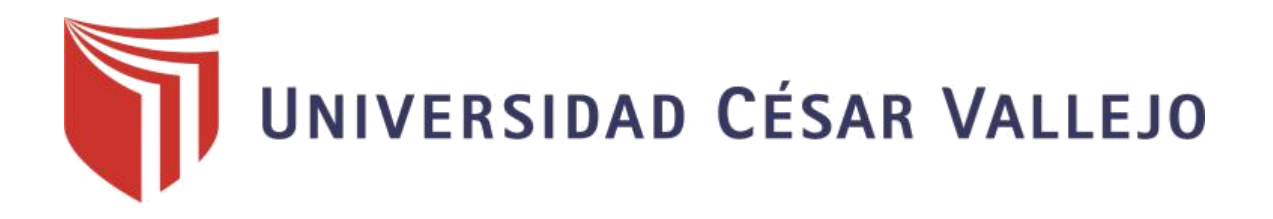

# FACULTAD DE INGENIERÍA Y ARQUITECTURA ESCUELA PROFESIONAL DE INGENIERÍA CIVIL

"Uso de la herramienta revit para el modelado del diseño de una institucion educativa en la ciudad de Piura, Perú 2022"

> TESIS PARA OBTENER EL TÍTULO PROFESIONAL DE: Ingeniero Civil

## **AUTORES:**

Floreano Arevalo, Miriam Elizabeth (orcid.org/[0000-0003-4678-0](https://orcid.org/my-orcid?orcid=0000-0003-4678-0615)615) Jimenez Zevallos, Erick Alexander (orcid.org/[0000-0003-2947-9](https://orcid.org/0000-0003-2947-953X)53X)

## **ASESORA:**

Mg. Valdiviezo Castillo, Krissia Del Fátima (orcid.org/[0000-0002-0717-](https://orcid.org/0000-0002-0717-6370)6370)

## **LINEA DE INVESTIGACIÓN:**

Diseño Sismico y Estructural

## **PIURA – PERÚ**

**2022**

### **DEDICATORIA**

Esta dedicatoria para el trabajo de investigación elaborado va dirigida a Dios, porque siempre me acompaña en cada paso que doy; a mi familia, por permitirme seguir adelante en el ámbito estudiantil y a la Universidad por impulsarme a ser una buena profesional.

### *~Floreano Arévalo, Miriam Elizabeth*

Este trabajo de investigación va dedicado a mis padres, por su amor incondicional y su confianza que me permite seguir adelante y no rendirme, con el fin de poder aportar a la sociedad y ser el orgullo de mi familia.

### *~Jiménez Zevallos, Erick Alexander*

#### <span id="page-2-0"></span>**AGRADECIMIENTO**

Agradecemos a nuestra asesora de tesis, la Ing. Krissia Del Fátima Valdiviezo Castillo por su paciencia, dedicación y ser una inspiración para los estudiantes que quieran seguir adelante, también agradecemos a la universidad Cesar Vallejo por darnos la oportunidad de formar parte de ella, por último, agradecer a nuestros compañeros y maestros por su apoyo y amistad durante toda la carrera universitaria.

# ÍNDICE DE CONTENIDOS

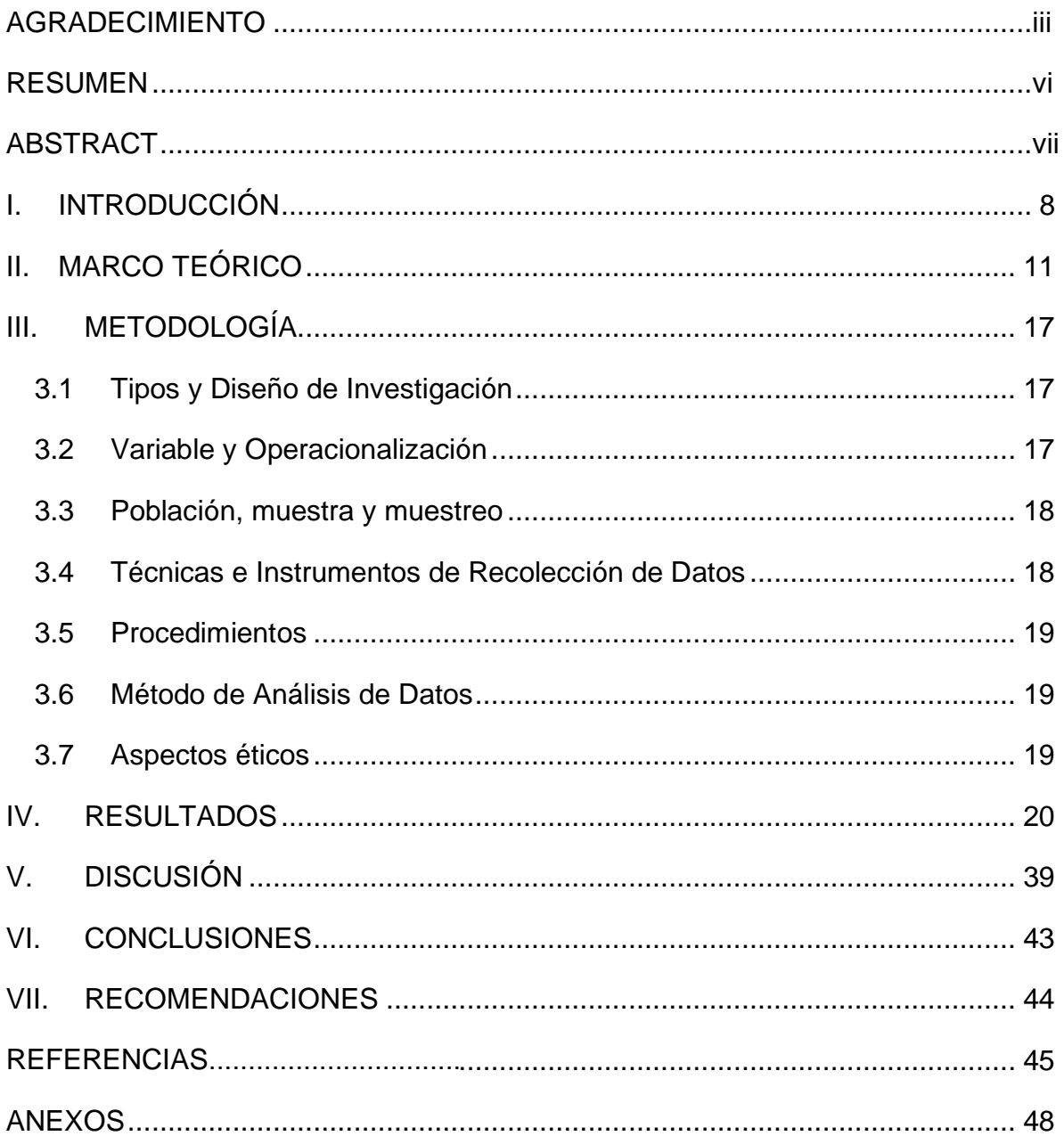

# **ÍNDICE DE TABLAS**

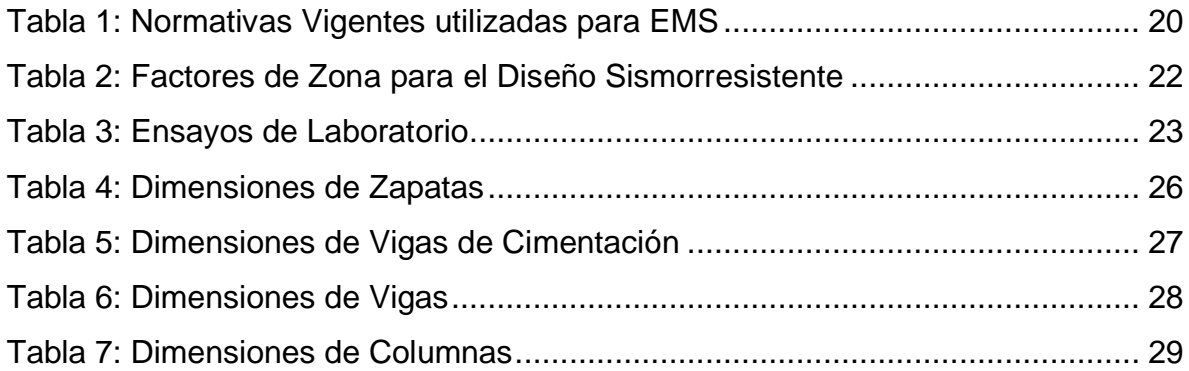

# **ÍNDICE DE GRÁFICOS Y FIGURAS**

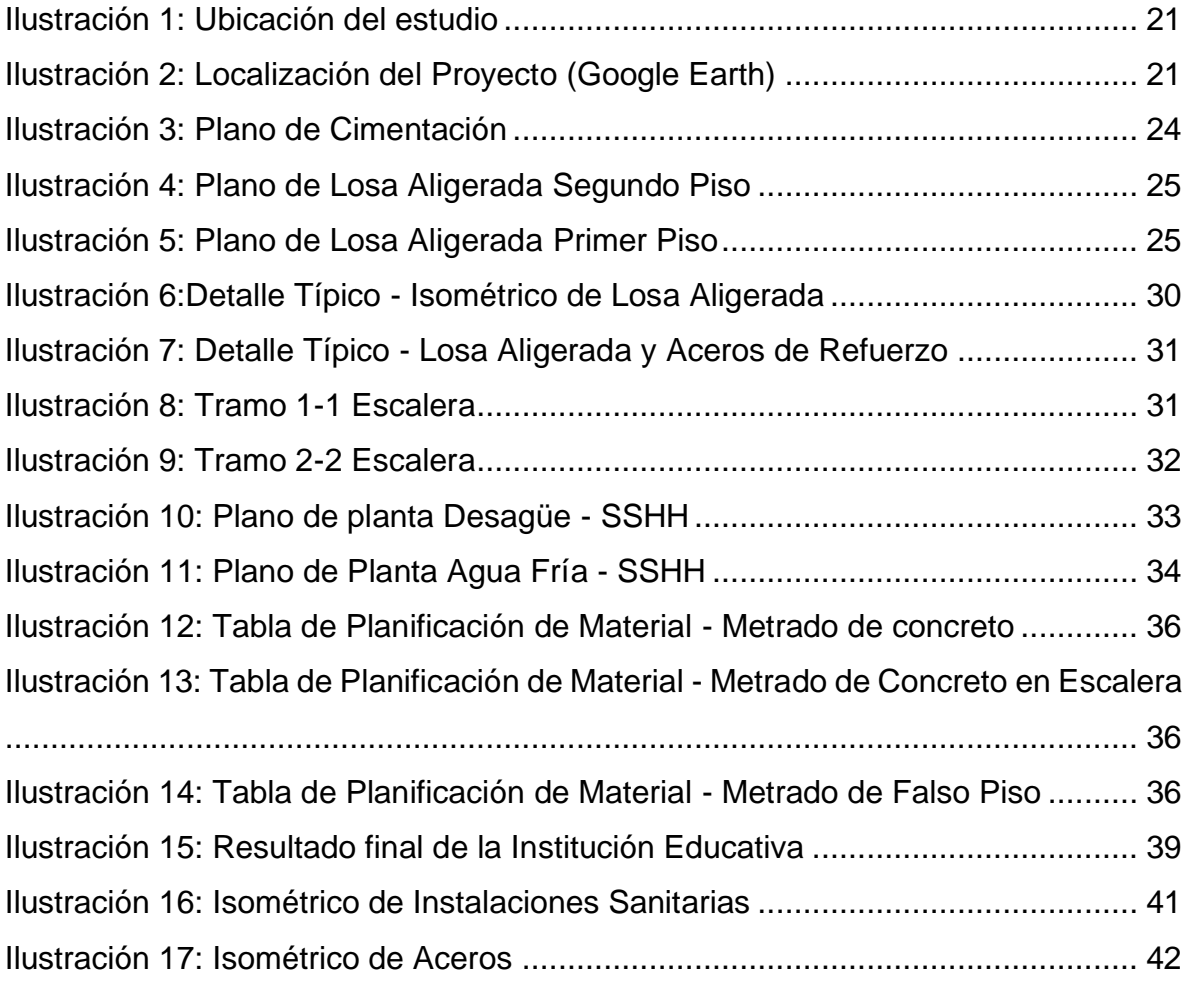

#### <span id="page-5-0"></span>**RESUMEN**

El tema de la presente investigación surge a partir de buscar solucionar la problemática relacionada a la educación en el caserío las mercedes, donde proponemos el diseño de una institución educativa y modelarlo mediante la herramienta Revit. La investigación es cuantitativa, del tipo experimental y para realizarlo fue necesario usar distintas herramientas como estudio de mecánica de suelos, donde se obtienen los datos necesarios para realizar el diseño de la edificación, AutoCAD, puesto que se necesita realizar los planos de arquitectura, estructura e instalaciones eléctricas y sanitarias, por último, se necesitó la herramienta Revit para realizar el modelado del diseño propuesto. Para llevar a cabo el proyecto se propuso como objetivos específicos determinar los datos y herramientas necesarias para diseñar una institución educativa, realizar un modelamiento en Revit del diseño propuesto haciendo uso de los planos realizados en AutoCAD 2D, y como ultimo objetivo identificar los principales inconvenientes que se puedan presentar durante el modelamiento en Revit. Como resultados para los objetivos propuestos se obtuvo el diseño del plano en 2D, el modelamiento en Revit del diseño propuesto y la identificación de los problemas presentados durante el modelamiento con Revit en base a los planos en AutoCAD.

Palabras Clave: Revit, Modelamiento 3D, Institución Educativa, Piura, Diseño Estructural.

#### **ABSTRACT**

<span id="page-6-0"></span>The topic of this research arises from the need to solve the problems related to education in the hamlet "Las Mercedes", in which we propose the design of an educational institution and model it using the Revit tool. The research is quantitative, an experimental type and to carry it out it was necessary to use different tools as a study of soil mechanics, where the necessary data is provided to make the design of the building, AutoCAD, since it is required to make the architectural plans, structure and electrical and sanitary installations, and finally the Revit tool was needed to make the Modeling of the proposed design. To carry out the project, the specific objectives were to determine the data and tools needed to design an educational institution, to carry out a Revit model of the proposed design using the plans made in AutoCAD 2D, and finally to identify the main problems that may appear during the modeling in Revit. The results for the proposed objectives were the design of the 2D plan, the Revit Modeling of the proposed design and the identification of the problems presented during the Revit modeling based on the AutoCAD plans.

Keywords: Revit, 3D Modeling, Educational Institution, Piura, Structural Design.

#### **I. INTRODUCCIÓN**

<span id="page-7-0"></span>El sector de la industria de la construcción tiene un papel muy importante para la estabilidad y desarrollo del Perú, la importancia de este hace que los métodos tradicionales de edificación se innoven en los diferentes campos como es en el proceso de diseño, licitación y construcción de edificaciones. Esto influye en gran escala debido a que podemos obtener mejores resultados en menor tiempo y a menos costo si lo comparamos con los años anteriores. Para la rama ingenieril, los inicios de los diseños estructurales se vieron limitados por las herramientas manuales que se utilizaban de acuerdo a la época, como escuadras, tableros de dibujo, lápices, hojas de diferente numeración, etc. Estos recursos, lograban no ser tan perfectos o susceptibles a equivocaciones en cuanto al autor se refiere, así como a realizar un mal cálculo y terminar plasmando ese error en la ejecución del proyecto. El sistema mejoró cuando aparecieron las primeras computadoras y se lograron crear programas básicos de entornos visuales (CAD). (ROJAS PRADO, 2019).

Para (ZAMORA ZAMORA, 2018) "Uno de los muchos inconvenientes al momento de realizar una planificación desde la parte de los resultados, se proyecta en la habilidad en gestión de proyectos de los mismos profesionales más que en sus conocimientos técnicos". Dicho esto, podemos inferir que la habilidad de los profesionales comprometidos para la resolución de problemas como los provisionamientos de insumos, eventos que afectan los costos y riesgos; así como la disminución en la calidad del producto, es de suma importancia para gestionar una óptima planificación del proyecto.

Con el fin de poder encontrar una solución a los problemas mencionados anteriormente nace la metodología BIM. De acuerdo a (CHRISTMA, 2021), "La tecnología BIM permite la creación de un modelo virtual exacto de una estructura, permitiendo participar a las especialidades relacionadas en conjunto y; de esta manera, innovar de forma significativa las metodologías del proceso de proyectos en la rama de la construcción, accediendo a la visualización de las diversas etapas de vida de una obra". Uno de los programas más comunes para poder aplicar esta

8

metodología es la herramienta Autodesk Revit, la cual se aplicará a este proyecto de investigación puesto que, permite un nuevo concepto en la forma de diseñar y modelar más allá del dibujo, en la que se reducen al mínimo los errores entre departamentos de construcción (Estructura, Arquitectura, MEP Eléctricas y/o MEP Sanitarias) y por tanto la reducción de costos respecto a la tecnología anterior. (MENSUA SANTISTEBAN, 2021).

La Ley de Contrataciones del Estado, aprobado por Decreto Supremo Nº 082-2019- EF, dispone que "las Entidades ejecutan las obras públicas considerando la eficiencia de los proyectos en todo su ciclo de vida. Mediante el Decreto Supremo N° 237-2019-EF, se establecen los criterios para la incorporación progresiva de herramientas obligatorias de modelamiento digital de la información para la ejecución de la obra pública que permitan mejorar la calidad y eficiencia de los proyectos desde su diseño, durante su construcción, operación y hasta su mantenimiento." (MINISTERIO DE ECONOMÍA Y FINANZAS, 2021)

Para la realización de este proyecto nos planteamos la siguiente pregunta general, ¿cómo sería el uso de la herramienta Revit para el modelado del diseño de una institución educativa en la ciudad de Piura, Perú 2022? Por ello mismo, se establecen las preguntas específicas cómo, ¿Cuáles son las características del diseño de una institución educativa para el modelamiento con Revit?, ¿Cuál es el modelamiento del diseño en 3D haciendo uso de Revit?, ¿cuáles son las principales interferencias con otras especialidades del diseño haciendo uso del Revit? Y ¿cuál es la solución más adecuada para las principales interferencias encontradas del diseño?

Muchos países han logrado implementar este tipo de tecnologías como parte de los requisitos para la ejecución de proyectos públicos y/o privados. Estos países lograron impulsar una estrategia de escala nacional y en un inicio exigieron implementar esta nueva metodología en proyectos piloto con la intención de ir adoptando progresivamente a BIM para proyectos de mayor complejidad. La industria de la construcción en el Perú es de gran importancia para la economía peruana, en 2019, contribuyo con un 6% del producto bruto interno y un 6,2% en la tasa de empleo nacional; es decir, alrededor de 1 millón de empleos. Pese a la gran relevancia del sector de la construcción, la proporción de incremento de la productividad aumentó, pero en menor porcentaje con respecto a la productividad de la economía nacional en 2014. Esto es debido, principalmente, al bajo consumo de tecnología digital, como son programas para diseño, y que en el Perú la investigación y desarrollo tienen poco financiamiento. En ese contexto, donde el desarrollo de proyectos es cada vez más complejo y de mayor importancia, es esencial que se permita la adopción de nuevas innovaciones tecnológicas con el fin de reducir las pérdidas de eficiencia durante el traspaso de información en las diferentes etapas del proyecto. (MINISTERIO DE ECONOMÍA Y FINANZAS, 2021)

Gracias a esto, se logró implementar el objetivo tanto general como específicos. En primer lugar, tenemos el general respecto al uso de la herramienta Revit para el modelado del diseño de una institución educativa en la ciudad de Piura, Perú 2022. Dado ello, como objetivos específicos se ha establecido lo siguiente, (1) Determinar el diseño de una institución educativa modelada en AutoCAD 2D, (2) Determinar el modelamiento del diseño de una institución educativa en 3d haciendo uso de Revit y, por último, (3) Determinar las principales interferencias entre AutoCAD 2D Y Revit 3D

#### **II. MARCO TEÓRICO**

<span id="page-10-0"></span>Durante estos años se han realizado investigaciones relacionadas a la importancia y beneficios que se puede obtener al usar la herramienta Revit en el modelado del diseño de una edificación, con el fin de aumentar la eficiencia a la hora de realizar el diseño de proyectos. Vinculado a esto, en 2018 se realizó en Costa Rica la aplicación de esta herramienta para la resolución de incongruencias en el diseño del proyecto "Santa Ana Country Club"; se logró concluir que la información obtenida y las opciones de mejora contribuyen en la comunicación y colaboración mismo del proyecto. Por otro lado, la falta de implementación de las herramientas digitales para la construcción del proyecto "Santa Ana Country" provocaron la presentación de trabajos adicionales como la verificación del modelado con lo construido sacando más conclusiones inclinados a la parte virtual. (ROJAS BALLESTEROS, 2018)

En Ecuador, tenemos a (VÁSQUEZ GEISSE, 2019) que, en su investigación titulada "Metodología BIM: Estudio y rediseño del envolvente arquitectónico del edificio de rectorado de la universidad de Guayaquil", tiene como objetivo implementar la metodología BIM para estudiar y rediseñar el edificio, donde se concluyó que el modelado en 3D nos da una visualización acertada de la edificación, permitiendo que se observen los errores que se puedan presentar al juntar las diferentes disciplinas y poder realizar modificaciones rápidas antes de que se realice la etapa constructiva del proyecto, reduciendo tiempo y costo debido a la optimización de materiales a utilizar.

Observándolo desde un punto más cercano, en Perú se ha venido implementando esta metodología y herramientas poco a poco mediante trabajos de investigaciones, observaciones desde un punto más objetivo y, por último, práctico para su debida comprobación de efectividad. De acuerdo a (CHIRINOS SANTANDER, y otros, 2019) se realizó en Lima la implementación de la metodología BIM en la construcción del proyecto multifamiliar duplo para optimizar el costo establecido, dando así un resultado muy prometedor para las nuevas herramientas; pues, se evitó un sobrecosto de S/. 355,948.42 teniendo un presupuesto original de S/.

18,044,703.48. Esto representa un 30.24% de utilidad total del proyecto por lo que se considera muy beneficioso la implementación de la metodología investigada.

Se tiene también como variación de pérdida de utilidad del proyecto 2.27% del monto total y un costo de implementación BIM de S/. 14,000.00, lo cual representa un 0.08% del costo total, por lo que no significa un excesivo gasto, pero sí un excelente beneficio para el proyecto.

En el sector industrial se pudo verificar estas implementaciones mediante (HINOSTROZA QUILLI, y otros, 2019), ya que se realizaron los procedimientos para la implementación del modelado de la información de la construcción (BIM) en micro y pequeñas empresas del sector construcción para lo cual se estimó que en una evaluación económica a los MYPE (empresas con menos de 10 trabajadores y/o facturan menos de dos millones de euros anualmente), se tiene un TIR del 38%, un VAN de S/.159,329.90 > 0 y un Beneficio-Costo (B/C) de 1.39. Esto refleja que es factible económicamente hablando la implementación y utilización de las herramientas recomendadas para una MYPE. Dicho ello y al saber que parte de la investigación fue realizar encuestas a distintos MYPE como a empresas medianas y grandes, se denotó cómo un MYPE con esta aportación se encuentra en ventaja competitiva con empresas medianas y grandes respecto al desarrollo de modelos de información en la Ingeniería Civil.

Dentro de Lima se realizó otra investigación por (REYES VILLAREAL, 2021) a un edificio multifamiliar en San Miguel, Lima. El objetivo de ello fue determinar el impacto que tendría la influencia del BIM en estas estructuras como con sus softwares y en los costos unitarios con Revit, dejando como resultado una demostración positiva al proyecto. También así, con Revit se logró estimar un costo total de S/.345,375.13 encontrando una variación presupuestal del 4.53% respecto al costo inicial lo cual se vuelve en un dato muy favorecedor a económicamente hablando. Así mismo, se lograron detectar interferencias estructurales con mayor facilidad en el proceso de diseño siendo estas tanto en MEP (80%) como en estructuras (20%) teniendo ambas un costo total de mantenimiento de S/.1,705.49 siendo un valor muy insignificante a comparación de lo que cuesta la obra en un principio.

En Cajamarca, se realizó la mejora de la planificación y eficiencia de procesos en el área estructural de una constructora con la metodología BIM, dando esto como respuesta de investigación que las incompatibilidades de esta área se vieron encontradas mediante la incorporación de los proyectos a Revit en sus diferentes clasificaciones (Estructura, Arquitectura, MEP eléctricas y Sanitarias). Ello demostró que los diseños hechos en Revit mejoran los resultados cuantificados (volumen, área, etc.) Junto a esto, hubo una variación porcentual de los gastos de obra de 3.09% concluyendo que tanto la metodología como las herramientas implementadas son de gran ayuda en empresas tanto públicas como privadas, intensificando su eficacia tanto en los diseños como en su planificación y procesos constructivos. (GONZALES ESCOBAR, y otros, 2021)

Similarmente, el 2020 en Huancayo, con el fin de resaltar la importancia del uso de la herramienta Revit, se realizó el Análisis comparativo entre la metodología tradicional y la metodología BIM, implementando una gestión de tiempo-costo para una institución educativa y; dándose el caso, según (SOLÓRZANO CHURAMPI, 2020) las ventajas de utilizar la metodología BIM-Revit es relativamente grande; permite observar el proyecto a gran escala antes de su construcción, identificar problemas, fallos y soluciones de las mismas y la generación de datos más exactos en metrados para su futuro replanteo en cuestión de tiempo-dinero.

Si bien es cierto, en todo el mundo se está implementando esta técnica para el bienestar de la construcción, Perú no se queda atrás y demuestra cómo en el país también se puede innovar dichoso ámbito. Ahora bien, el lugar específico de este proyecto de investigación es Piura, por lo que veremos cómo la metodología BIM y la herramienta Revit logran tener impacto en el mundo de la construcción desde un aspecto más local.

En Talara se realizó un análisis comparativo del modelo tradicional como con el modelo BIM de una construcción de losa deportiva teniendo como datos altos los siguientes: 147 incompatibilidades se detectaron en la construcción para las cuatro especialidades de Revit, teniendo también una diferencia porcentual entre ambas metodologías de 32.95%. Revit tiene como mérito que sus datos se actualizan automáticamente cambiando algunas dimensiones o algún aspecto estructural del diseño por lo que estas incompatibilidades son más fáciles de distinguir. Aunado a esto, la variación porcentual del presupuesto de la obra con la generada en Revit fue de 13.71% a favor del mismo por lo que según vamos entendiendo, respecto a los costos es totalmente viable esta herramienta, (ARRUNATEGUI SAAVEDRA, y otros, 2021)

En Morropón, según (AYALA NIZAMA, y otros, 2021) se programó una ampliación de una institución educativa de tres aulas temporales durante el período escolar, para ello se presentaron muchos documentos de precios unitarios, así como el modelado de Revit y su recorrido visual. Ello concluyó que tanto el material utilizado (concreto premezclado) como el tiempo plasmado para realizar el proyecto (5 meses) se ven optimizados por la herramienta Revit, resaltando así los beneficios de utilizar esta herramienta.

En el mismo Piura (ciudad), se realizó el diseño estructural con la metodología BIM para una institución Educativa; puesto así, según menciona (AVILÉS GARRAGATE, y otros, 2020) en su investigación, el programa Revit permitió vincular el diseño estructural con el arquitectónico siguiendo las especificaciones del RNE (Reglamento Nacional de Edificaciones) como las cargas soportadas, columnas losas y vigas; también se permitió obtener los datos precisos de las instalaciones sanitarias como eléctricas. Muchos programas como Civil 3D, AutoCAD, Naviswork, etc. logran facilitar la obtención de datos para cumplir con el objetivo de la investigación, así pues, beneficiar tanto a la parte de la consultoría con un buen trabajo como a los receptores de dicha estructura a utilizar.

De acuerdo a (ANICETO FEBRE, 2020) en su investigación del uso de la metodología BIM para el diseño de un techo metálico en la Institución Educativa Fe y Alegría N°49, Piura, se realizan análisis y diseños de viguetas metálicas cumpliendo los requisitos establecidos por la Normativa E-090 (estructuras metálicas) y AISC-RFD. Junto a ello se implementó el programa Robot Structural V20 para conseguir con detallamiento los planos de estructuras gracias a la interoperabilidad con Revit.

Por último, se tuvo como antecedente el diseño de un condominio en el AA.HH. Almirante Grau - Las Palmeras - II etapa, Piura, utilizando la metodología BIM. Aquí se determinó cómo la falta de tecnologías modernas son el 50% de los problemas en los diseños deficientes y parte del otro porcentaje es la falta de conocimientos por parte de los ingenieros encargados de estas nuevas metodologías, donde en valor porcentual se afirmó que solo un 50% de los profesionales comprometidos conocen de la metodología BIM, un 40% lo ha usado por un año y un 10% por dos años. De esto se desprende que es importante para las entidades tanto públicas como privadas el llevar la implementación de nuevas metodologías al 100% por el hecho de favorecerlos enormemente en el trabajo actual que requieren y así, lograr adaptarse a un nuevo cambio en el país. (ESPINOZA APONTE, y otros, 2019).

Es primordial en la rama de la ingeniería, innovar y buscar herramientas que permitan realizar un trabajo y mayor control de las colaboraciones y comunicaciones óptimas con distintas especialidades para aumentar la calidad de resultados y; de esta forma, evitar futuros problemas. (SÁNCHEZ BONILLA, y otros, 2020). Esto nos induce al diseño y modelación de proyectos mediante el modelamiento BIM para denotar su efectividad.

Building Information Modeling o también conocido como metodología BIM es un conjunto de herramientas capaces de unificar distintas áreas de una construcción con el fin de volverla óptima, práctica y útil tanto en el proceso de construcción como el incremento de vida de la edificación. Los beneficios de este mediante la herramienta Revit en la etapa de diseño son la de corroborar, mediante el modelado de la edificación, que se haya cumplido con lo que el cliente espera del proyecto, así como también se puede obtener la lista de elementos a usar en el proyecto, y por último la obtención de planos según la especialidad: Arquitectura, estructura, instalaciones eléctricas e instalaciones sanitarias. (DOMÍNGUEZ HURTADO, y otros, 2018)

En efecto, Revit es uno de los principales softwares de modelado BIM, se encuentra direccionado a crear modelamientos digitales en 3D (tridimensional) y dibujos arquitectónicos, sanitarios y eléctricos capaces de recrear en una pantalla lo que existe en la realidad y a detalle. Esto genera algunas veces algunas incongruencias puesto que un objeto 2D representando a un 3D no suele mostrarse tal y como es; es por ello que se los detalles como tal se clasifican en LOD (Leve lof Detail), LOD es un código representado de acuerdo al nivel de detalles al que pertenezca, puede ser desde un LOD 100 a un LOD 500. Esto no solo indica los detalles tridimensionales sino también paramétricos como datos físicos, entre otros. (URIBE DAVIES, 2020).

## **III. METODOLOGÍA**

#### <span id="page-16-0"></span>**3.1Tipos y Diseño de Investigación**

<span id="page-16-1"></span>Según su finalidad, la investigación será aplicada porque el proyecto busca dar solución a la problemática en la que se centra la presente investigación donde se modelará el diseño de una institución educativa.

Según el carácter, nivel o profundidad, la investigación será explicativa mediante el cual se busca exponer el procedimiento para realizar el diseño y modelado de la institución educativa, para luego detectar inferencias en la herramienta Revit.

Según su enfoque, tendrá una inclinación cuantitativa, puesto que cuantificaremos las dimensiones de la estructura de la institución educativa para realizar el modelado en la herramienta Revit. Y, por último, de acuerdo a su diseño de investigación, el proyecto tendrá un diseño experimental porque aplicaremos el uso de la herramienta Revit para la modelación y con el fin de analizar el modelado e identificar las diferencias entre las metodologías.

#### **3.2Variable y Operacionalización**

<span id="page-16-2"></span>Como principal variable de operacionalización se tiene la modelación con Revit, puesto que recreará un modelado virtual de una edificación donde no solo se describe la geometría de los elementos, sino que también captura el propósito del diseño y las relaciones entre los elementos que lo conforman. Utilizando netamente como indicador la herramienta Autodesk Revit.

Por otro lado, también tenemos el diseño de una institución educativa, ya que este abarca las diversas actividades que desarrolla el proyectista para determinar la forma, dimensiones y características detalladas de una estructura usando la metodología que se viene manejando comúnmente, es decir la metodología tradicional.

#### **3.3Población, muestra y muestreo**

#### <span id="page-17-0"></span>**Población**

La población que se tomará en esta investigación es el área total del terreno correspondiente a una institución educativa.

#### **Muestra**

La Muestra de la investigación consta de un pabellón de la institución educativa.

### **3.4Técnicas e Instrumentos de Recolección de Datos**

### <span id="page-17-1"></span>**Técnicas**

En la presente investigación se tomó en cuenta diferentes tipos de técnicas e instrumentos de recolección de datos con el fin de poder recolectar la información necesaria para realizar el proyecto y cumplir con los objetivos planteados.

### Software de modelamiento

El uso de un software de modelamiento hará que podamos obtener información más clara y completo con respecto a las incompatibilidades presentadas en la obra.

Revisión de investigaciones pasadas

El presente proyecto de investigación recurrirá a estudios realizados por otros investigadores con temas relacionados a BIM, Revit y Diseño estructural, durante los años 2017 al 2022.

### **Instrumento de recolección de datos**

### Herramientas BIM

En este proyecto de investigación se utilizará la herramienta BIM Revit Autodesk que permitirá la optimización y gestión de nuestro modelado empleando los datos del expediente, que nos permitirá comparar el diseño estructural frente al modelado con Revit.

#### **3.5Procedimientos**

<span id="page-18-0"></span>Para llevar a cabo el proyecto de investigación haremos una visita de campo para conocer la ubicación de la institución educativa y, con previo aviso a los encargados o el representante legal en cuestión, poder coordinar los permisos necesarios para obtener datos de muestra como el de Estudio de Mecánica de suelos. Una vez que se cumpla con los requisitos se dejará el lugar tal cual se encontró para evitar inconvenientes con la población.

Se realizará una revisión crítica de toda la información antes de procesarla, luego procederemos a realizar una propuesta de un nuevo diseño, el cual se realizará desde cero, para posteriormente realizar el modelado en la herramienta Revit, generando los elementos de la estructura según la especialidad y posteriormente analizaremos el modelado con el fin de detectar inferencias en el proyecto para tomar acciones y corregirlas.

#### **3.6Método de Análisis de Datos**

<span id="page-18-1"></span>Se utilizará el método de análisis cuantitativo de información, ya que realizaremos mediciones para el diseño de un nuevo pabellón guiándonos de los datos obtenidos en campo y gabinete, posteriormente cargaremos los datos a la herramienta Revit.

#### **3.7Aspectos éticos**

<span id="page-18-2"></span>Cumplirá con todos los valores éticos de manera estricta, sin incurrir a la importancia de las tesis o artículos realizados por otros autores, respetando el derecho de autoría. Se utilizarán textos que fueron investigados respetando siempre la identificación del autor, eso con el fin de presentar información verídica en lo que respecta a investigación, sin hacer cambios totales o parciales de las investigaciones citadas.

#### **IV. RESULTADOS**

<span id="page-19-0"></span>Para el desarrollo de esta tesis, se tuvo como punto de estudio un caserío entre el camino de Piura a Sullana llamado "Las Mercedes". Se plantearon tres principales objetivos específicos de forma que puedan tener un simplificado y conciso resultado y logren proporcionar fundamentos científicos al proyecto de investigación.

Dado ello, se realizó un Estudio de Mecánica de Suelos para determinar las propiedades y condiciones geotécnicas del suelo de fundación y obtener las principales características físicas y mecánicas del mismo. Así mismo determinar los perfiles estratigráficos y el Análisis de capacidad portante admisible del suelo.

Se utilizó la información vigente de Normatividad para Estudios de Mecánica de Suelos:

<span id="page-19-1"></span>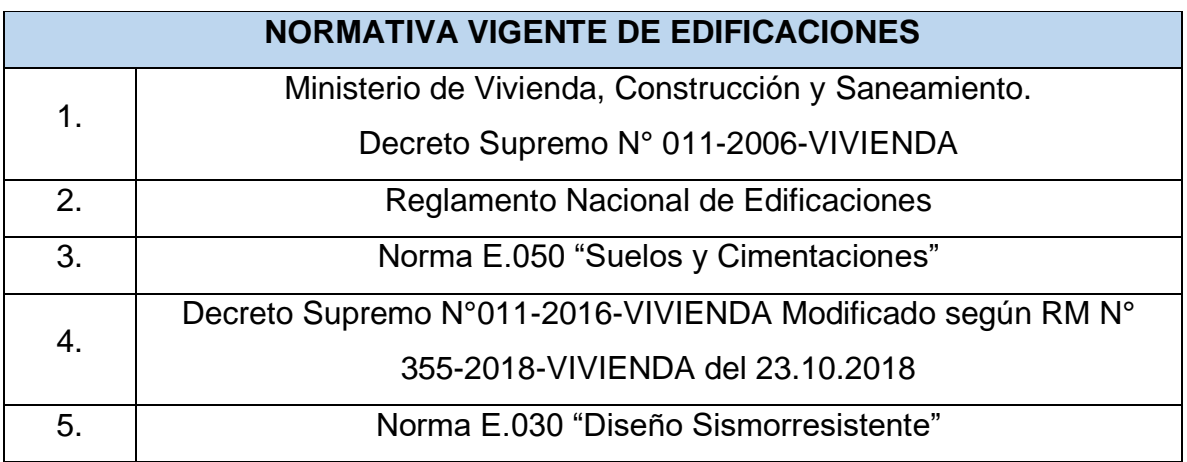

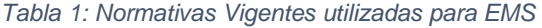

La zona de estudio cerca a la I.E Primaria N° 20853 (escuela pre fabricada) se ubica en la carretera Piura - Sullana Km 1011 Iado izquierdo a unos 600 m por trocha carrozable geográficamente en las siguientes coordenadas UTM WGS 84: 532306 Este y 9435157 Norte.

.

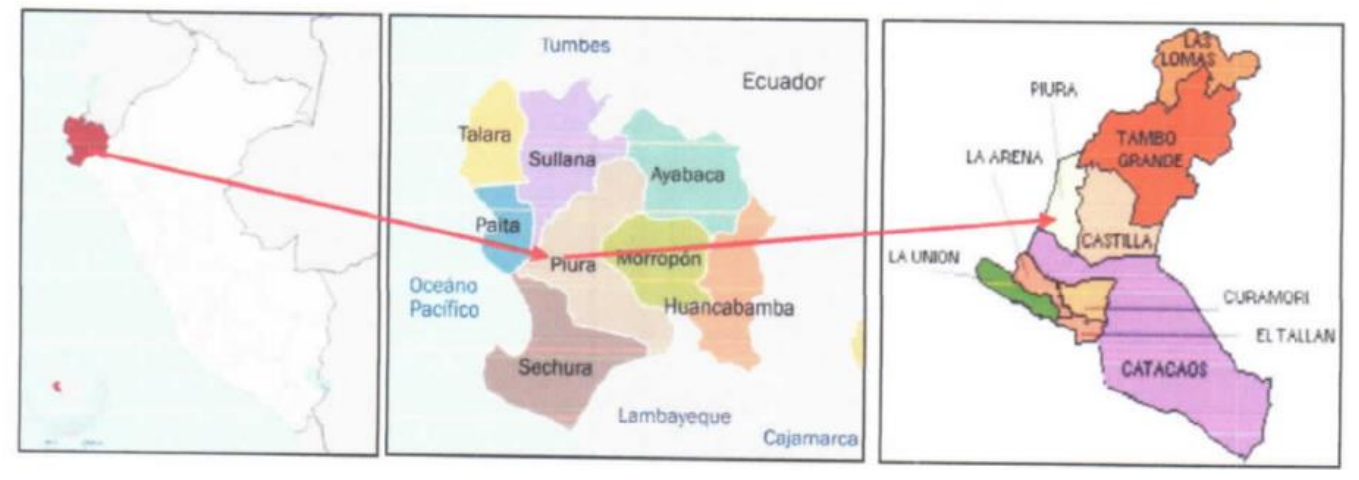

*Ilustración 1: Ubicación del estudio*

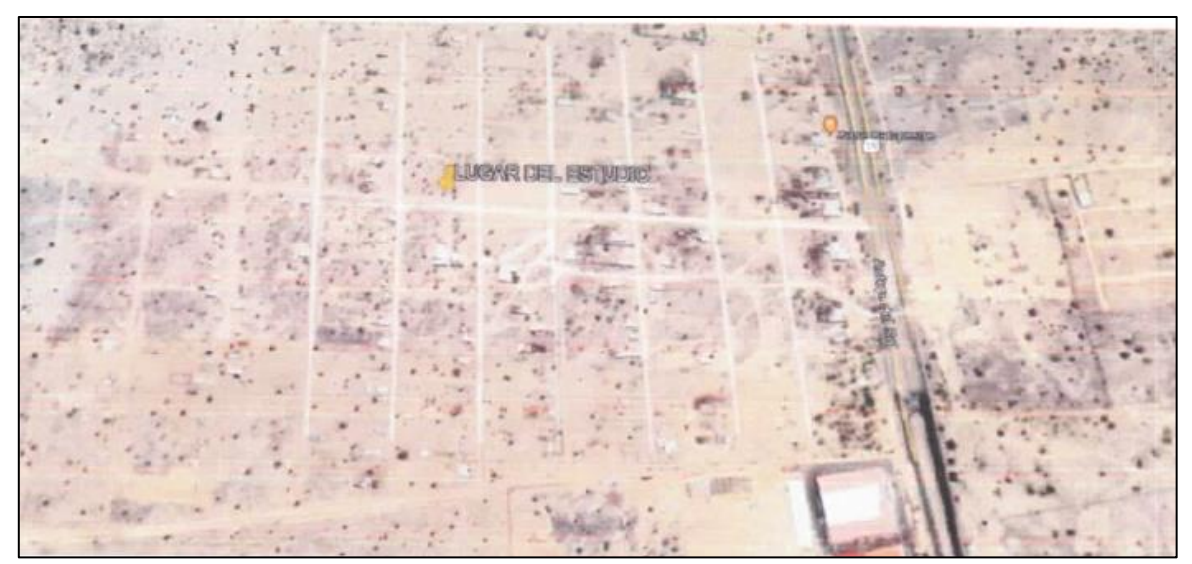

*Ilustración 2: Localización del Proyecto (Google Earth)*

Por consiguiente, se obtuvieron los siguientes parámetros de diseño:

De acuerdo al Mapa de Zonificaci6n sísmica para el territorio peruano (Normas Técnicas de Edificaciones E.030 pare Diseño Sismo resistente) de la Resoluci6n Ministerial N° 355-2018- VIVIENDA. Y modificaci6n de los artículos 11,12,16 y 27 (RM N° 043-2019 VIVIENDA) que modifica la Norma técnica E.030 para Diseño Sismo resistente el área de Estudio se ubica en la zona 04.

El área de estudio se encuentra ubicado en la parte media, que está constituido por suelos gravoso arenoso, arenosos limosos duros y compactas, por lo que el área le corresponde un perfil de suelo S2, suelos intermedios con velocidades de corte Vs entre 180 m/s y 500 m/s.

La fuerza horizontal o cortante basal (V) debido a la acción sísmica se determinó de acuerdo a las Normas de Diseño Sismo Resistente E-030 según la siguiente relación:

$$
V = \frac{Z * U * S * C * P}{R}
$$

Donde:

- $V =$  Cortante Basal
- $Z =$  Factor de Zona
- U = Factor de Uso
- S = Factor de Amplificación de Suelo
- R = Coeficiente de Reducción
- P = Peso de la Edificación

| Tabla N°1<br><b>FACTORES DE ZONA</b> |      | <b>FACTORES</b>                                 | <b>VALORES</b>                |  |  |
|--------------------------------------|------|-------------------------------------------------|-------------------------------|--|--|
| ZONA                                 | Z    | 1.- Factor de Zona (Z):                         | $Z - 4 : 0.45g$               |  |  |
|                                      | 0,45 |                                                 |                               |  |  |
|                                      | 0.35 |                                                 | Tipo: S <sub>2</sub>          |  |  |
|                                      | 0.25 | 2.- Factor de Suelo (S) Y                       |                               |  |  |
|                                      | 0,10 | periodo que define la                           | S<br>: 1.05                   |  |  |
| Nueva Zona 4.<br>mayor valor         |      | Plataforma del Espectro (T <sub>P</sub> )       | $: 0.6$ seg<br>T <sub>p</sub> |  |  |
|                                      |      | 3.- Factor de Uso e Importancia   Categoría: A2 |                               |  |  |
|                                      |      | (U)                                             | : 1.50                        |  |  |

*Tabla 2: Factores de Zona para el Diseño Sismorresistente*

Por finalizado, se obtuvieron los resultados de los Ensayos de Laboratorio que consistieron en tanto los ensayos estándares como especiales.

<span id="page-22-0"></span>

| Calicata | Profun.                       |       | Granulometría (%) |       | Limites(%) |       |      | W.<br>natural | Den.Nat | Clasif.     | <b>Nivel</b><br>Freático |
|----------|-------------------------------|-------|-------------------|-------|------------|-------|------|---------------|---------|-------------|--------------------------|
|          | (m)                           | Grava | Arena             | finos | L.L        | L.P   | I.P  | $\frac{0}{0}$ | g/cm3   | <b>SUCS</b> | (m)                      |
|          | 1.00 <sub>1</sub><br>$0.00 -$ | 29.10 | 43.10             | 27.10 | 23.50      | 16.71 | 6.79 | 4.25          | 2.125   | SC-SM       | <b>No</b>                |
| 01       | 2.00<br>$1.00 -$              | 0.00  | 82.10             | 17.10 | 19.30      | 16.99 | 2.31 | 3.65          | 1.758   | <b>SM</b>   | presenta                 |
|          | $0.00 -$<br>0.90              | 32.10 | 39.50             | 28.30 | 23.52      | 16.87 | 6.65 | 3.87          | 2.125   | SC-SM       | No<br>presenta           |
| 02       | 2.00<br>$0.90 -$              | 0.00  | 81.30             | 18.70 | 19.08      | 16.40 | 2.68 | 3.21          | .758    | <b>SM</b>   |                          |

*Tabla 3: Ensayos de Laboratorio*

Considerando los datos anteriores, se propuso un diseño de Institución Educativa elaborada en el Distrito de Pariñas, Provincia de Talara considerando los parámetros obtenidos por el estudio de suelos de nuestro proyecto y los parámetros del diseño de Institución Educativa propuesta. Cabe resaltar que la tentativa de diseño es significativamente grande para la zona de estudio por lo que se propuso únicamente elegir un pabellón del mismo que cuente con las condiciones institucionales adecuadas para la zona que son: Áreas administrativas, Aulas, Baños y otros.

Para la parte estructural se tomaron las bases de la normativa de diseño y construcción:

- NTE 020 (Normativa de Cargas)
- NTE 050 (Normativa de Suelos y Cimentaciones)
- NTE 060 (Normativa de Concreto Armado)
- NTE 070 (Normativa de Albañilería)
- Tabla de Dosificaciones y Equivalencias de UNACEM

Para la parte de MEP Sanitarias, se tomaron las bases de las normativas:

- AGUA POTABLE:
	- Normativa Técnica de ITINTEC
	- Normativa Técnica Tubería PVC SAP C-10, Agua Fría
- NTP.399.02 / NTP.339.019 / NTP.339.166 / NTE 002
- DESAGÚE:
	- NTP.399.003:2007
	- NTP-ISO-4435

De acuerdo al primer objetivo direccionado en determinar el diseño de una institución educativa modelado en AutoCAD 2D se lograron obtener los siguientes resultados:

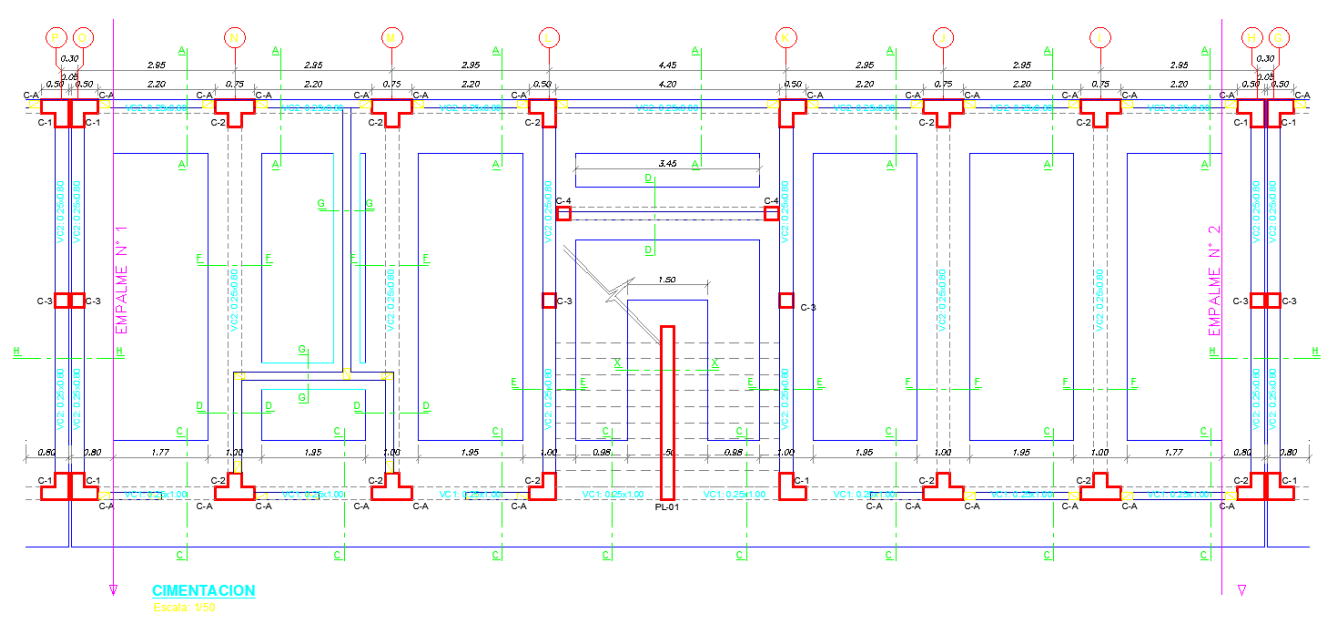

*Ilustración 3: Plano de Cimentación*

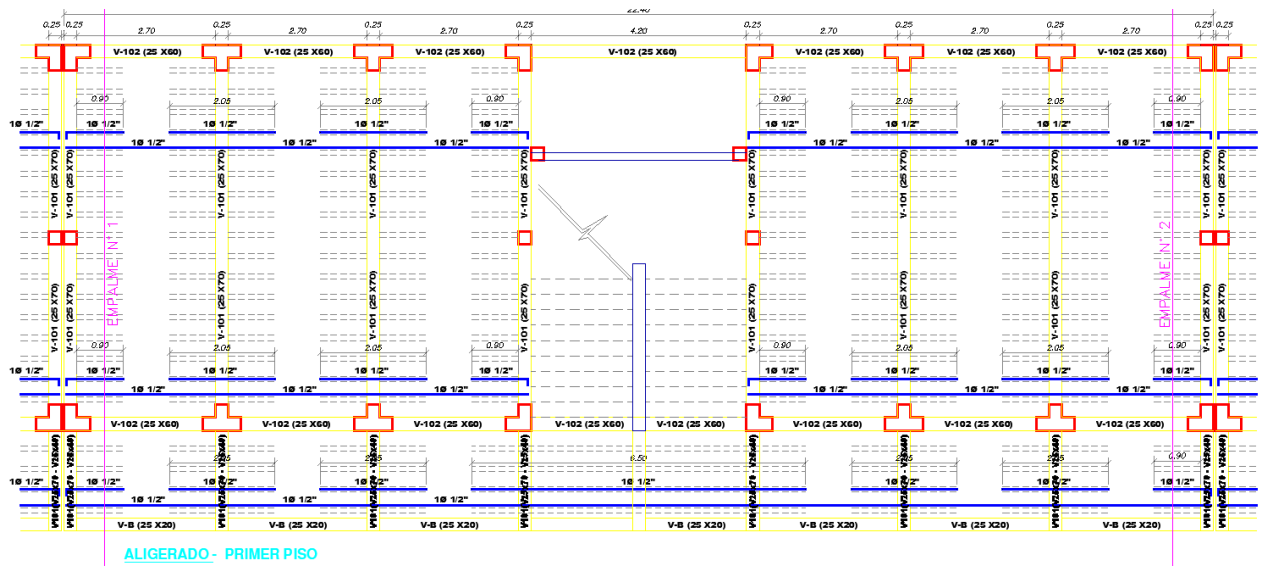

*Ilustración 5: Plano de Losa Aligerada Primer Piso*

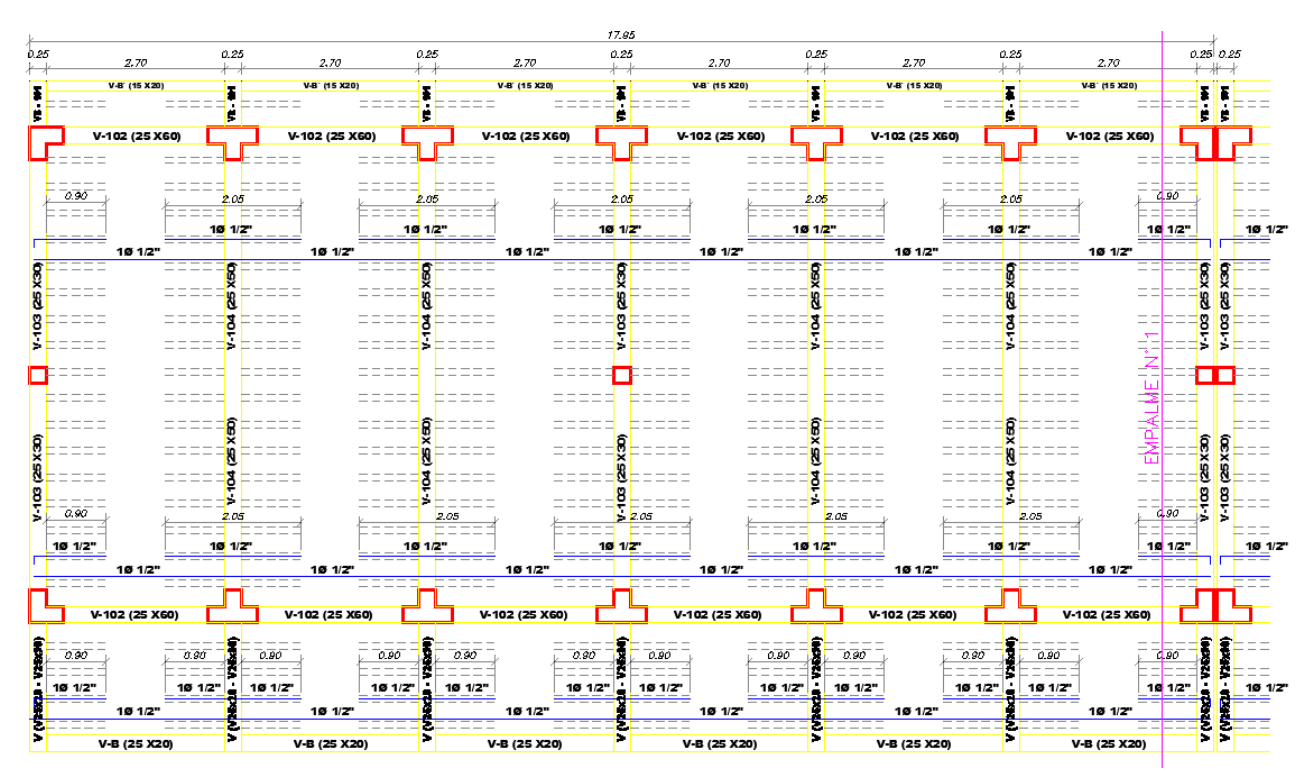

*Ilustración 4: Plano de Losa Aligerada Segundo Piso*

Teniendo estos planos como bases para nuestro proyecto se desglosó las dimensiones adecuadas para la Institución Educativa:

<span id="page-25-0"></span>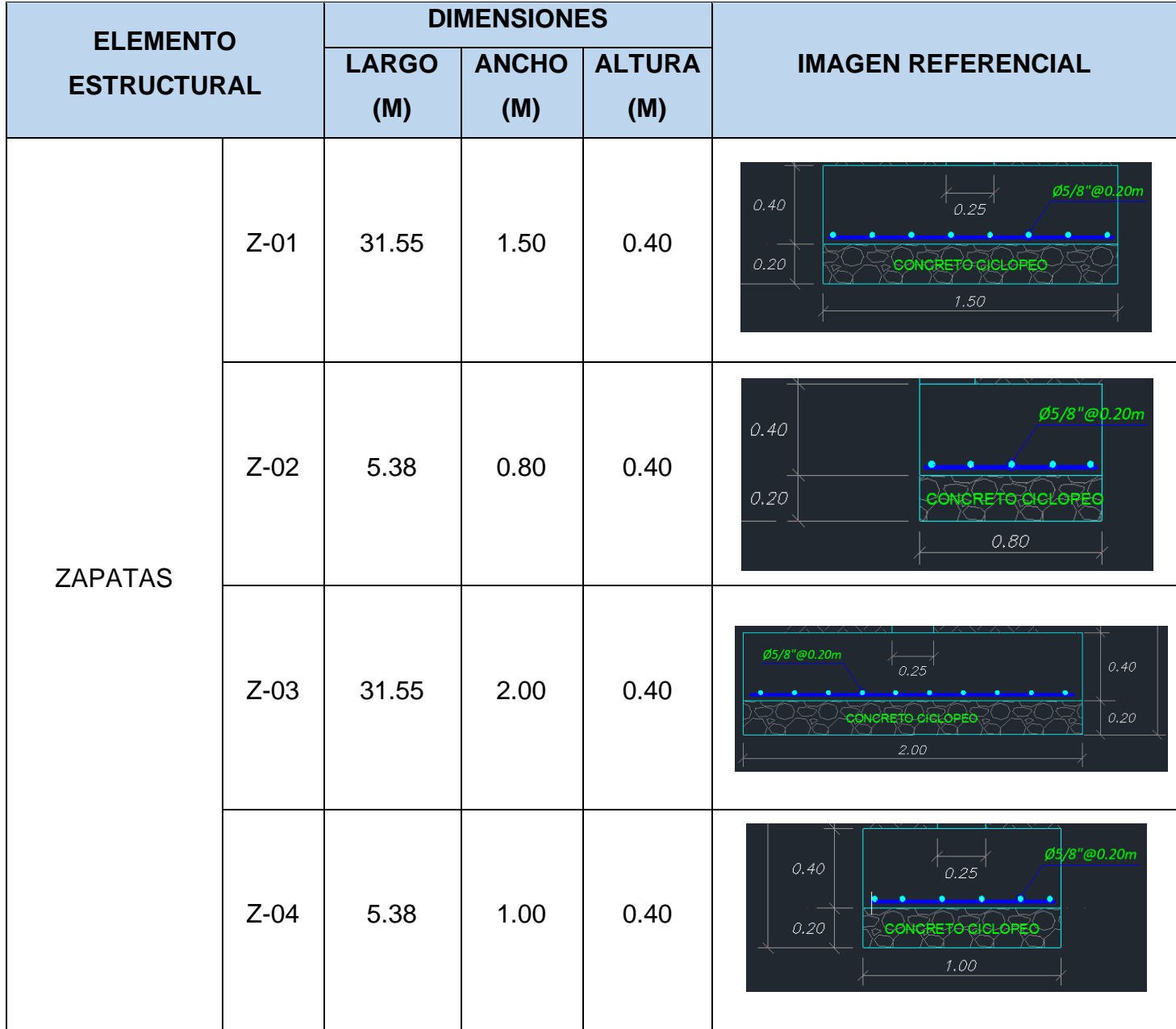

*Tabla 4: Dimensiones de Zapatas*

<span id="page-26-0"></span>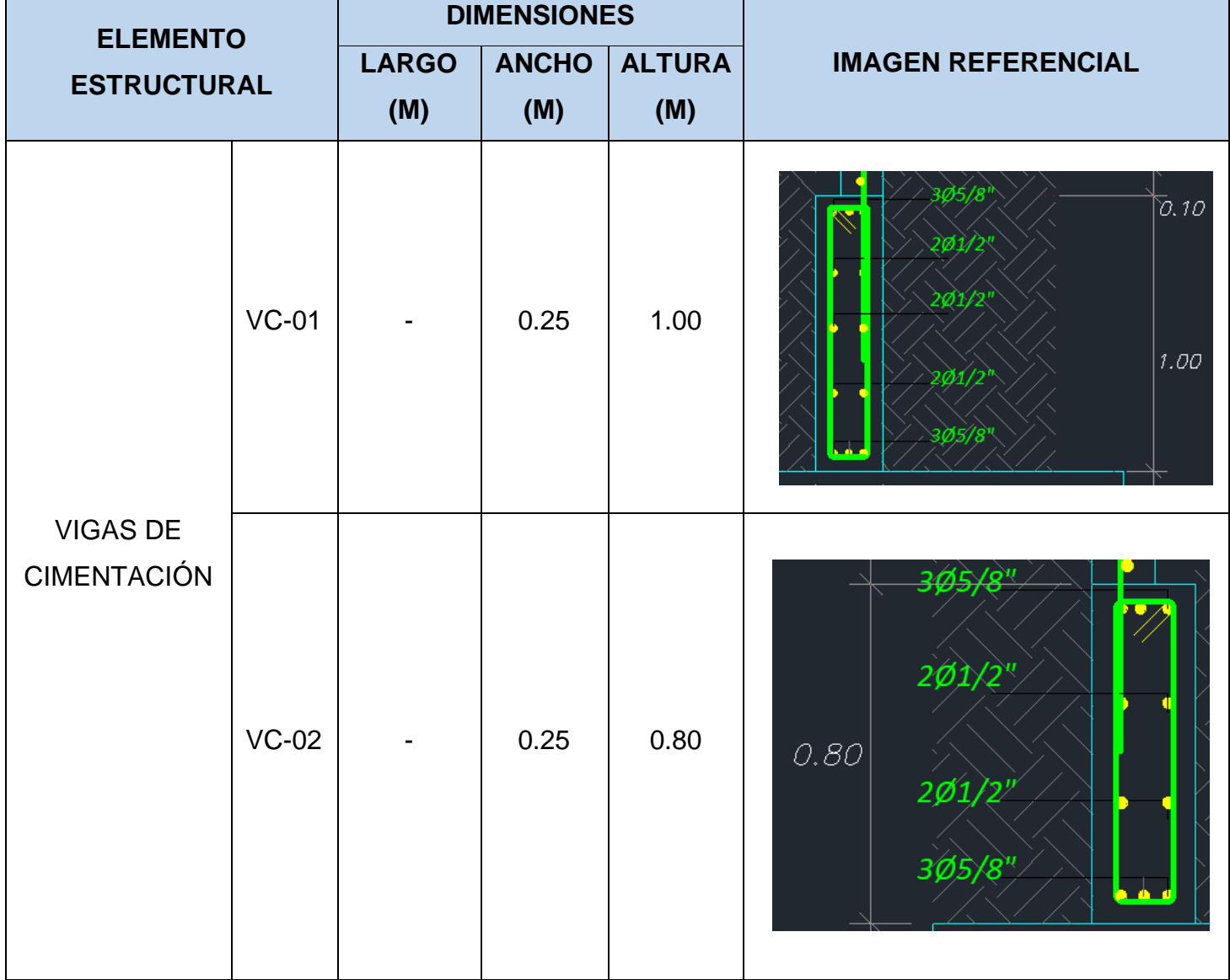

#### *Tabla 5: Dimensiones de Vigas de Cimentación*

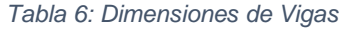

<span id="page-27-0"></span>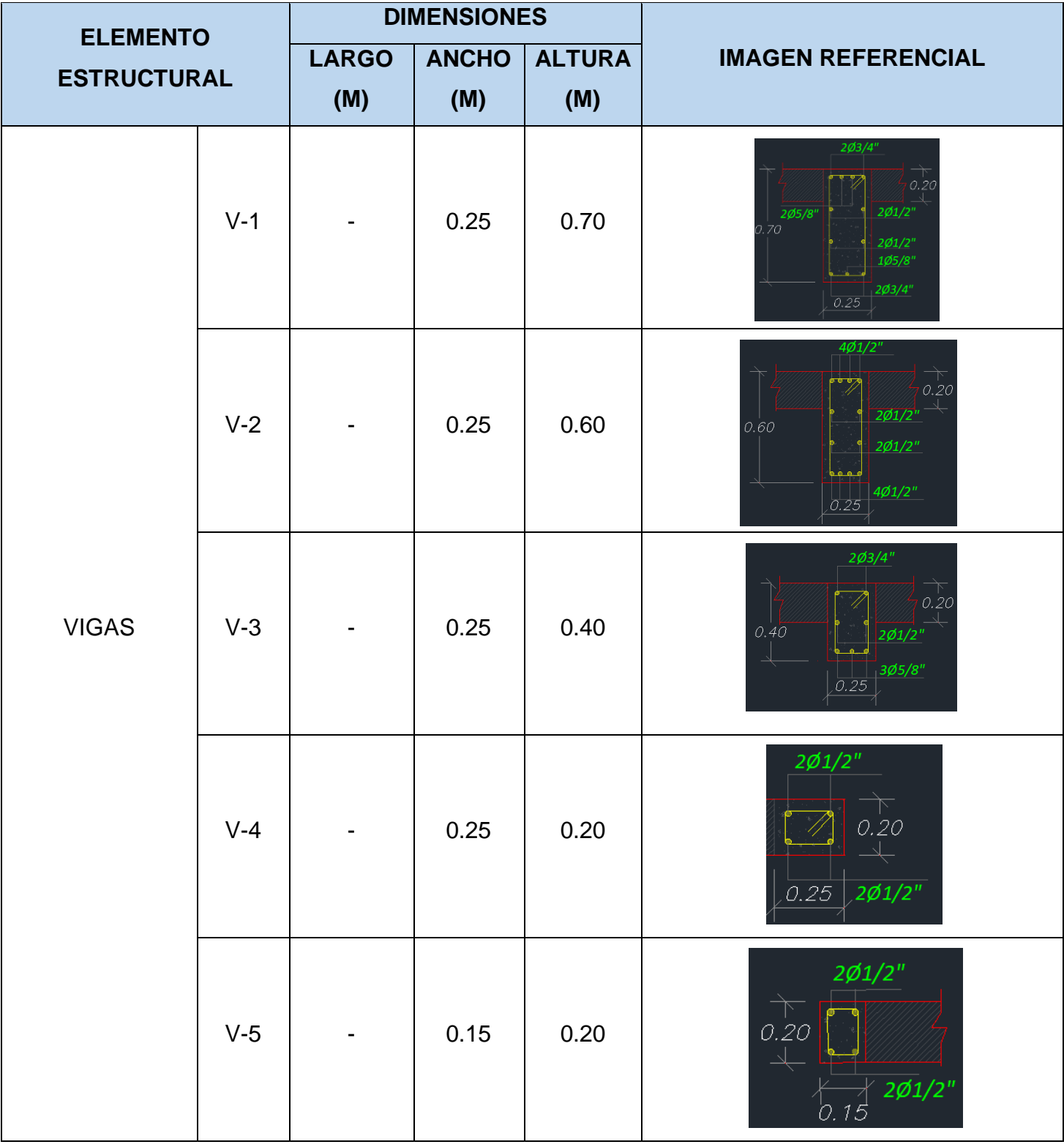

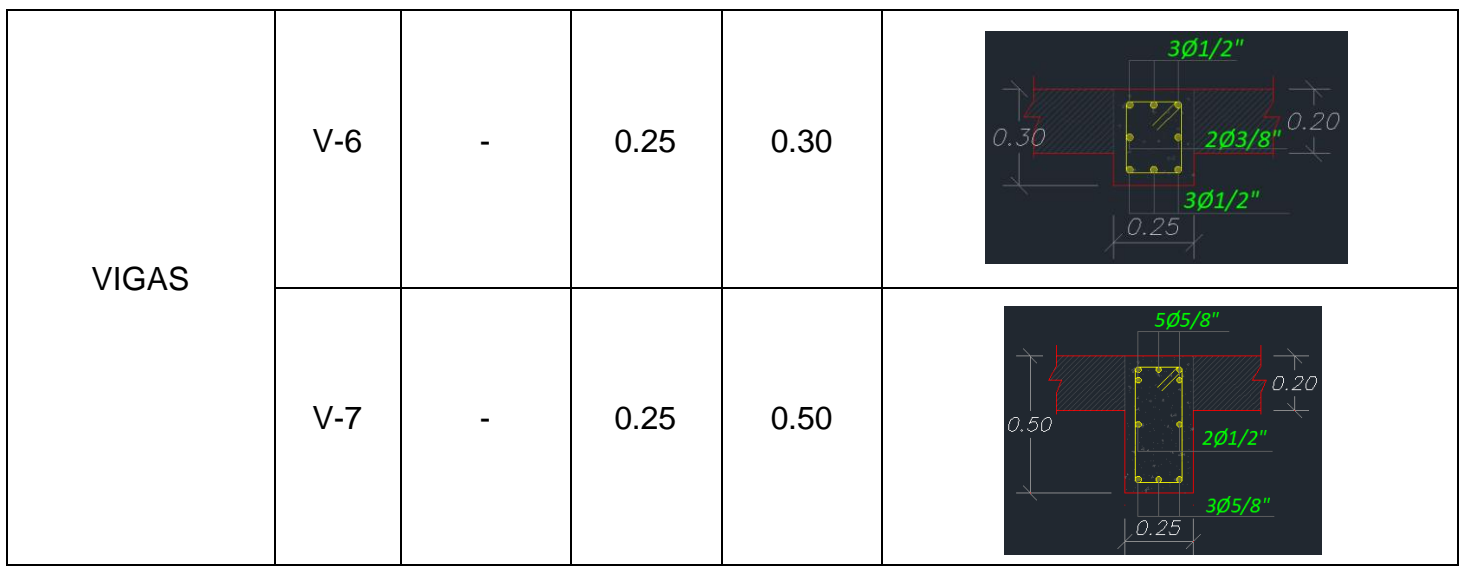

#### *Tabla 7: Dimensiones de Columnas*

<span id="page-28-0"></span>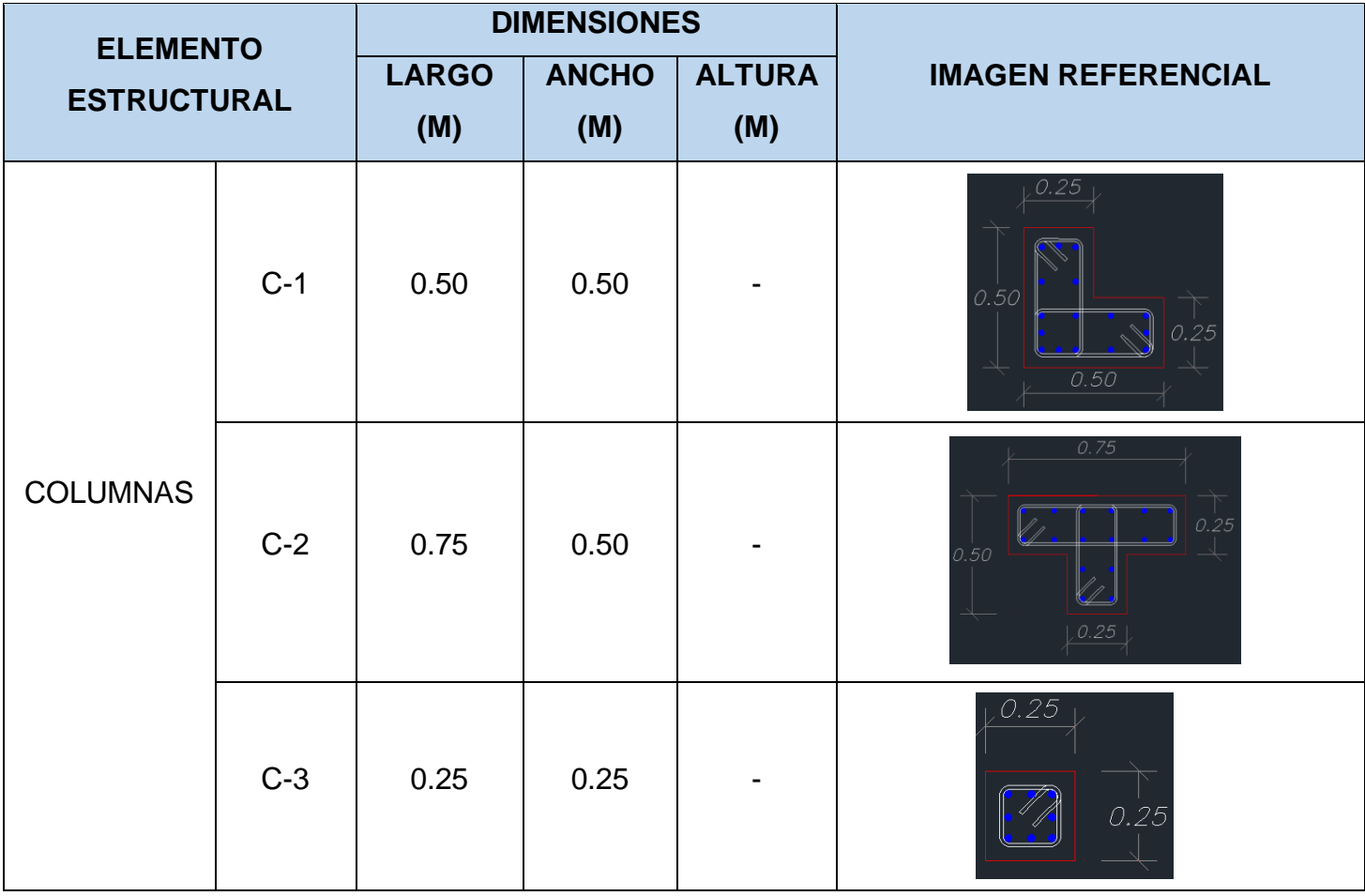

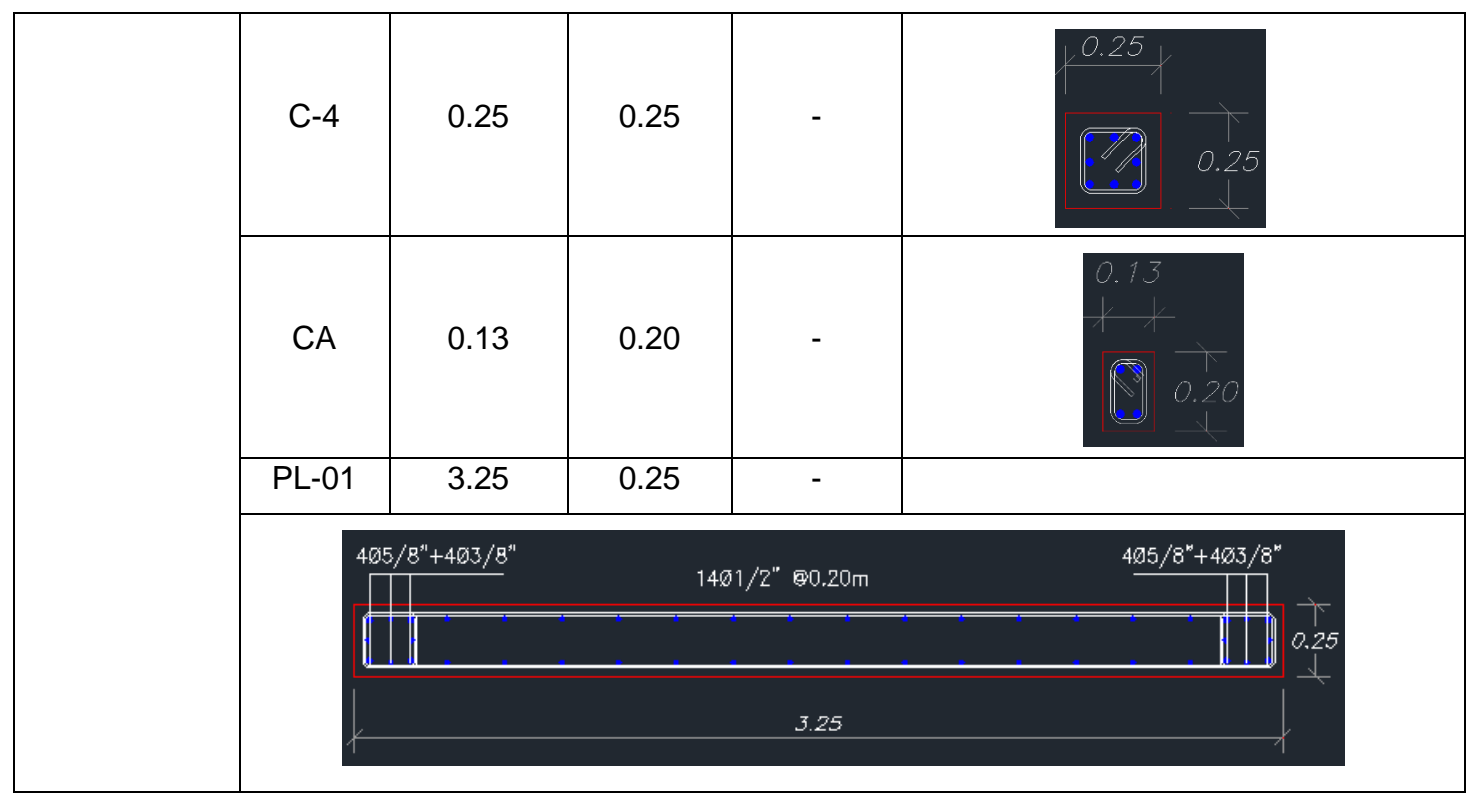

Teniendo también los detalles para las losas aligeradas junto a sus ladrillos y aceros de refuerzo:

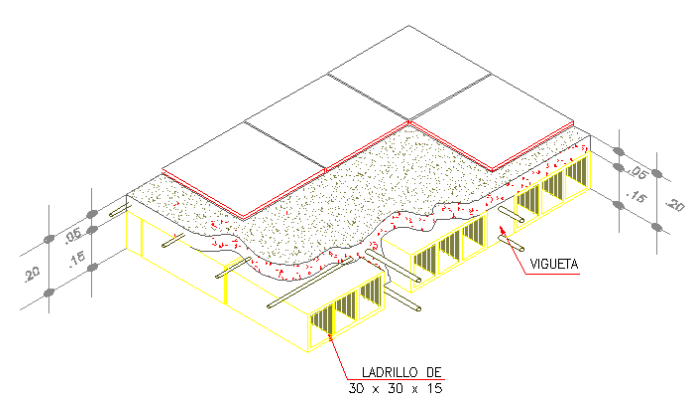

*Ilustración 6:Detalle Típico - Isométrico de Losa Aligerada*

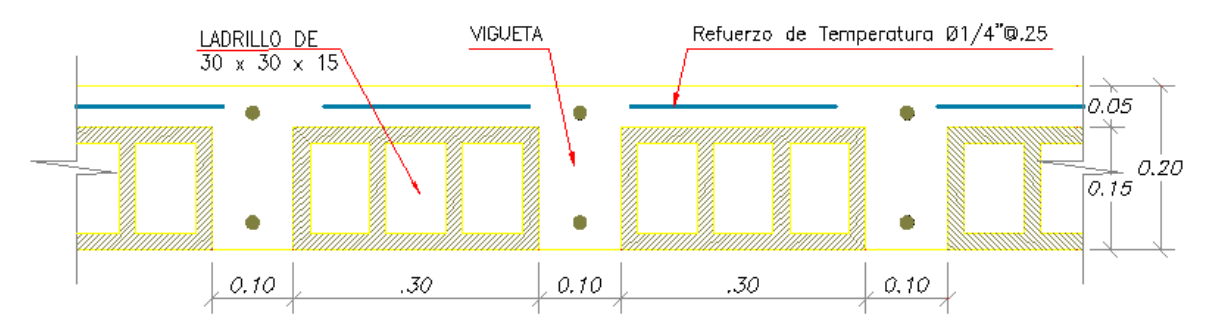

*Ilustración 7: Detalle Típico - Losa Aligerada y Aceros de Refuerzo*

## Y, por último, punto de parámetro de diseño, la escalera:

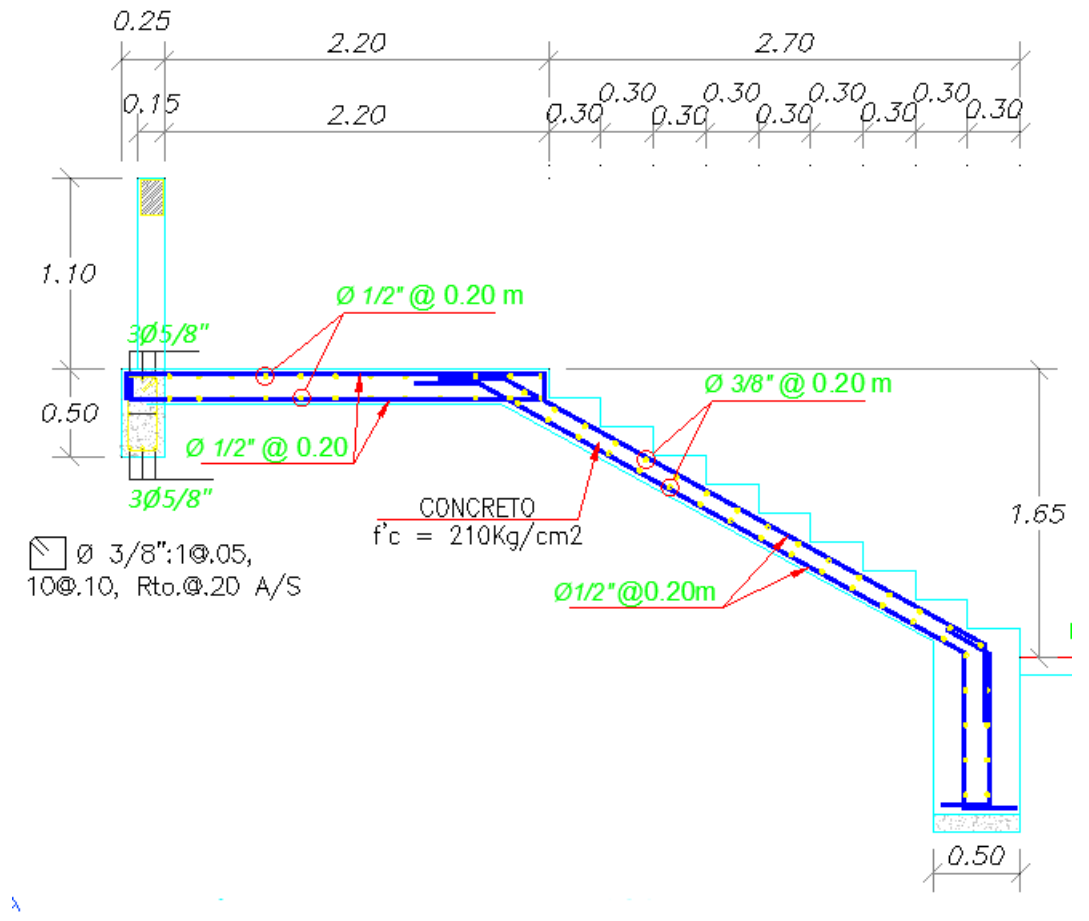

#### *Ilustración 8: Tramo 1-1 Escalera*

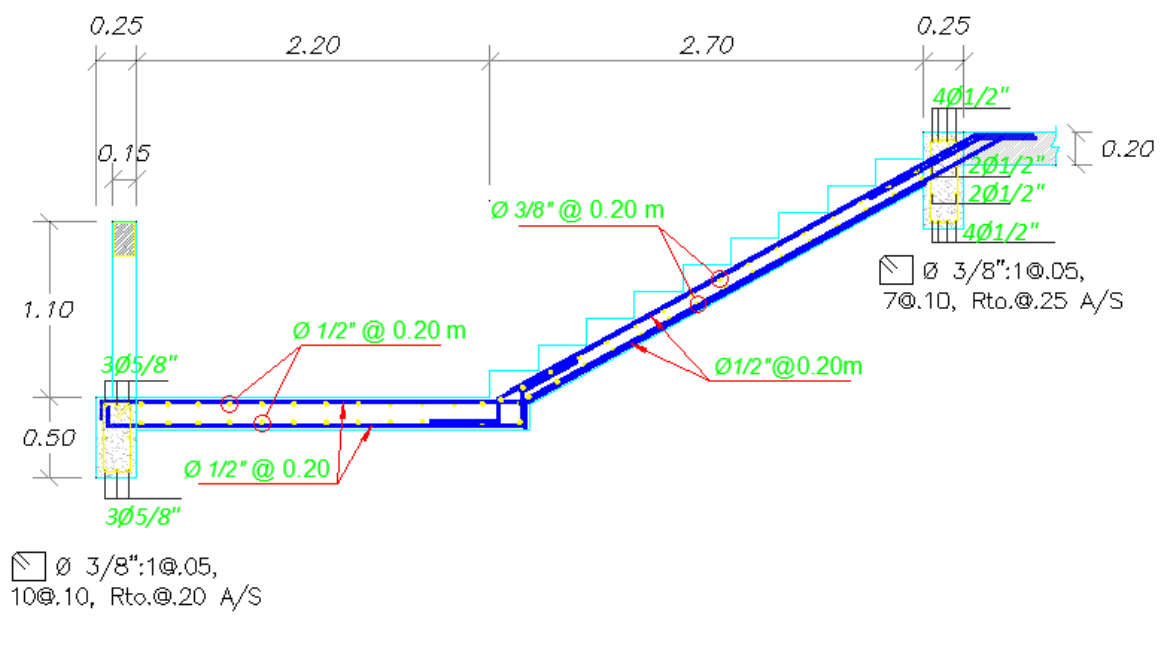

*Ilustración 9: Tramo 2-2 Escalera*

Para el modelado de los servicios higiénicos se tomaron en cuenta los siguientes datos de acuerdo al plano de instalaciones sanitarias

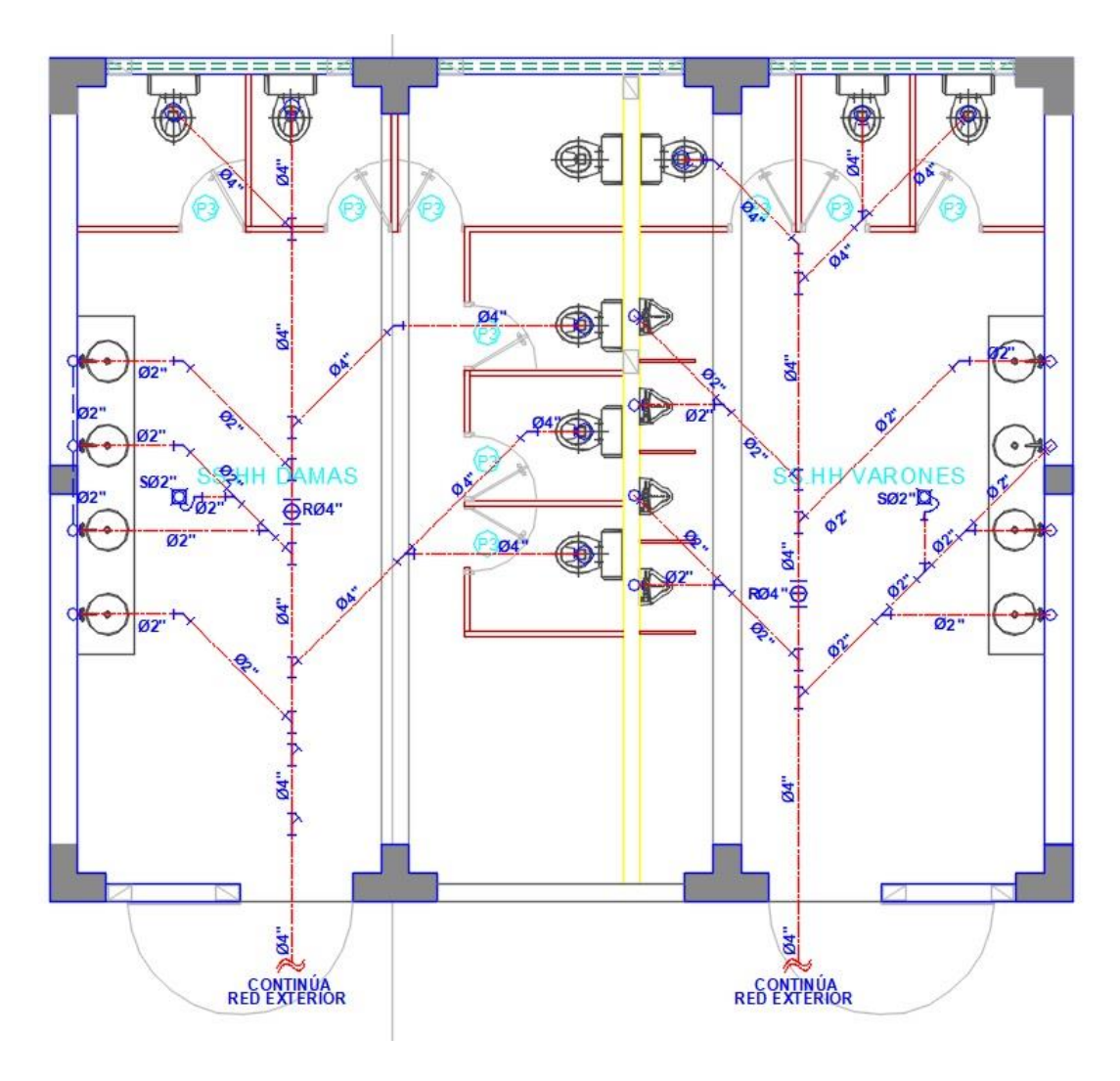

*Ilustración 10: Plano de planta Desagüe - SSHH*

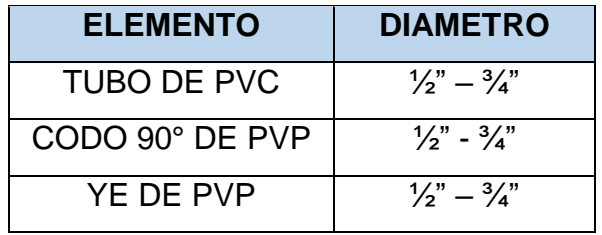

<span id="page-32-0"></span>Según el plano se usará principalmente los siguientes materiales:

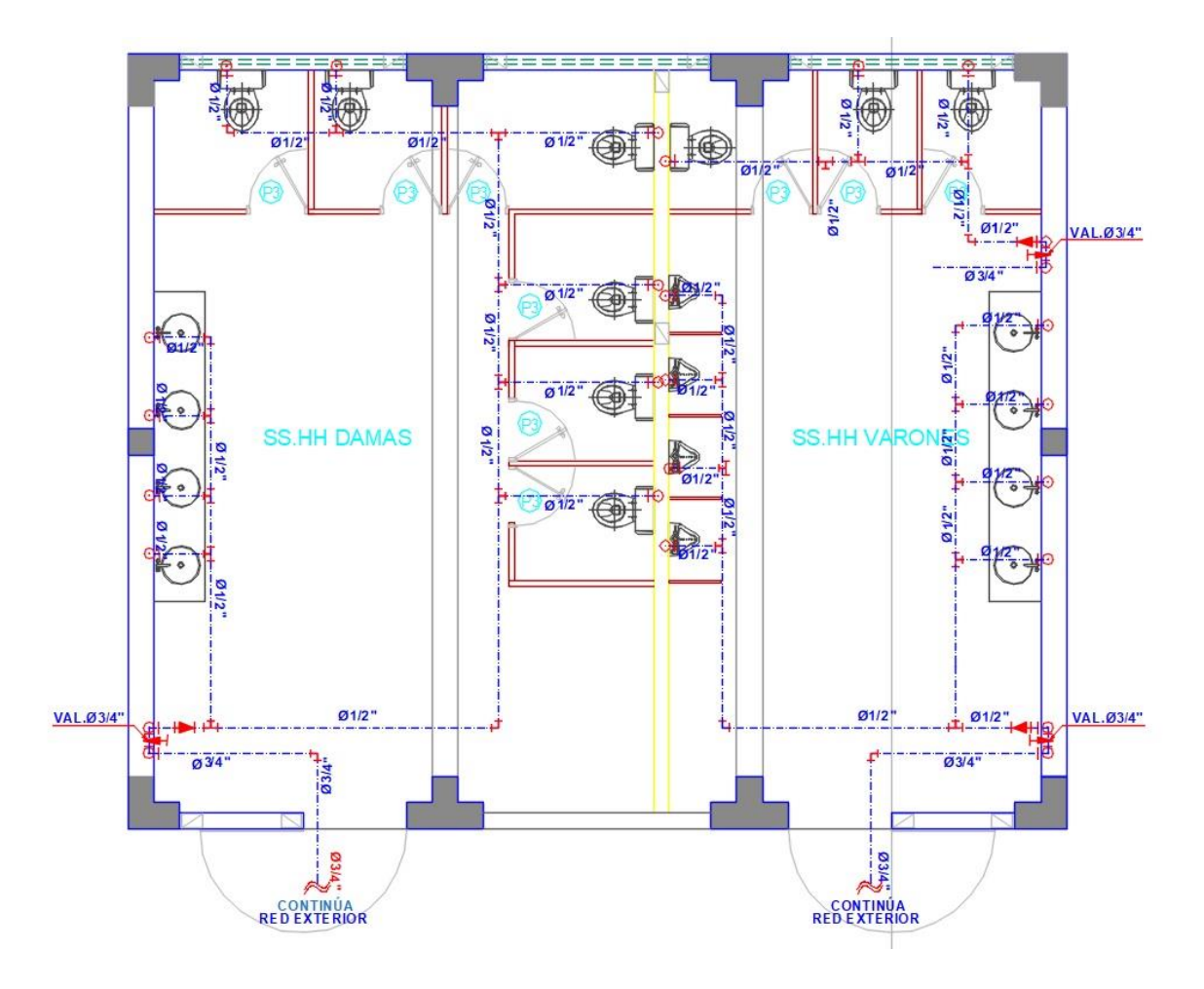

*Ilustración 11: Plano de Planta Agua Fría - SSHH*

<span id="page-33-0"></span>Para el segundo objetivo específico orientado a determinar el modelamiento del diseño de una institución educativa haciendo uso de Revit 3D se logró establecer los parámetros tal cual los planos en 2D y; siguiendo la reglamentación de modelamiento en Revit se obtuvieron los siguientes datos adicionales tales como dosificación, cuantificación de material como lo es del concreto, aceros, muros de albañilería, entre otros.

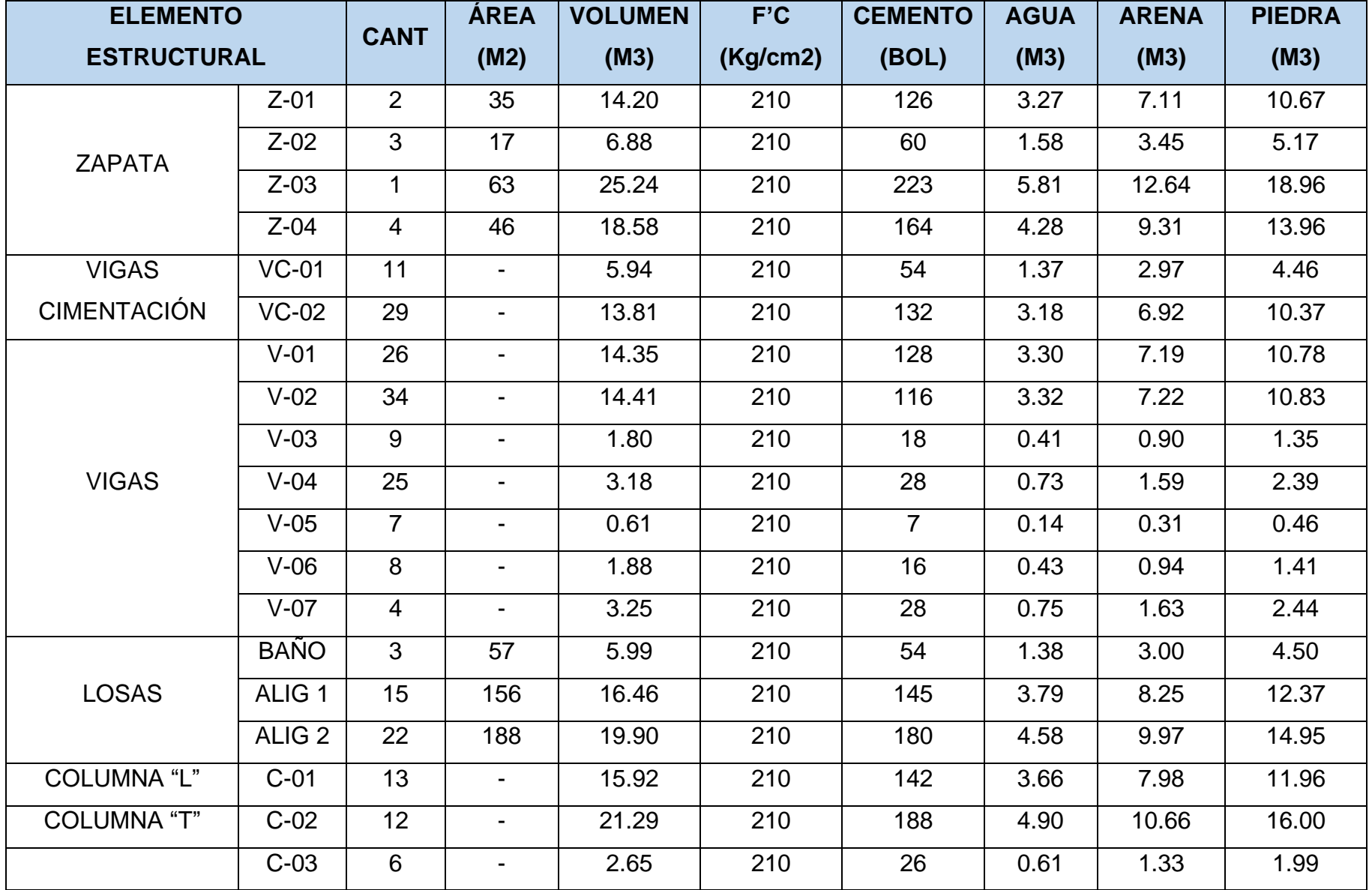

| <b>COLUMNA</b>     | $C-04$       | ⌒  |                          | 1.03 | 210 | 10 | 0.24 | 0.51 | 0.77 |
|--------------------|--------------|----|--------------------------|------|-----|----|------|------|------|
| <b>REGULAR</b>     |              | _  | $\overline{\phantom{0}}$ |      |     |    |      |      |      |
| <b>COLUMNETA Y</b> | <b>CA</b>    | 24 | $\overline{\phantom{0}}$ | 2.14 | 210 | 24 | 0.49 | 1.07 | 1.61 |
| <b>PLACA</b>       | <b>PL-01</b> |    | $\overline{\phantom{0}}$ | 3.98 | 210 | 35 | 0.92 | .99  | 2.99 |

*Ilustración 12: Tabla de Planificación de Material - Metrado de concreto*

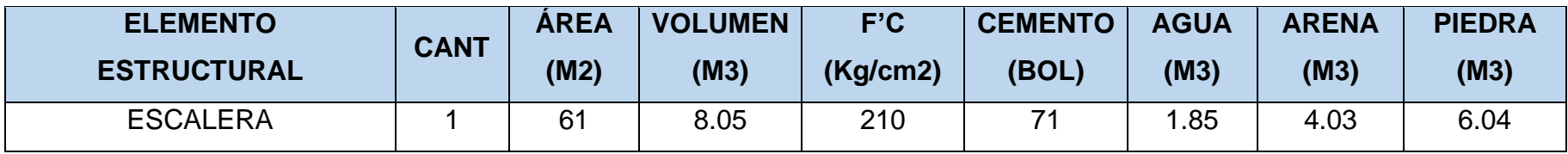

*Ilustración 13: Tabla de Planificación de Material - Metrado de Concreto en Escalera*

<span id="page-35-0"></span>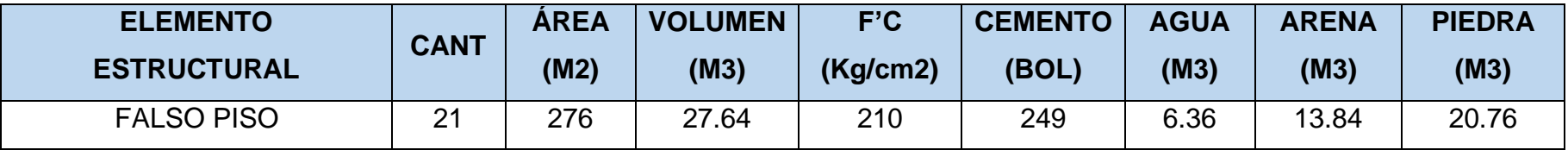

<span id="page-35-2"></span><span id="page-35-1"></span>*Ilustración 14: Tabla de Planificación de Material - Metrado de Falso Piso*

Por último, para el tercer objetivo específico respecto a las comparaciones entre el programa AutoCAD 2D Y Revit 3D, logramos obtener las siguientes falencias:

1. Los niveles de replanteo del proyecto no coinciden con los reales del expediente técnico por lo que tampoco coinciden con el modelado en Revit, se empezó desde cotas de 14+350 cuando (y considerando la topografía de la zona) debería considerarse desde un nivel 0+000 a NPT.

2. Debido a que AutoCAD es un programa netamente de dibujo, no se tienen en cuenta muchos factores como el grosor de un elemento, las restricciones como la inserción de aceros a zapatas, vigas o columnas por lo que las distancias entre las mismas pueden variar.

3. Los cálculos de materiales en Revit 3D pueden realizarse de forma paralela al modelamiento en sí, estando estos ligados y modificándose automáticamente aumentando todos los datos anexados mucho después de su creación.

4. Las especialidades de Arquitectura y Estructura muestran en AutoCAD una serie de inconsistencias como lo son las medidas de los vanos para puertas y ventanas por el hecho de no considerar algunas columnas que sí se consideran en los planos estructurales, variando así las dimensiones de estas.

5. La falta de detalles en los cortes de AutoCAD provocó que se compliquen colocar las tuberías a la profundidad adecuada, por lo cual se recurrió a la Normativa Técnica 010 De Instalaciones Sanitarias.

6. Una vez modelado todo se pudo apreciar claramente la información faltante en los planos; así mismo, se pudo corroborar que los aparatos sanitarios se encuentran ubicados en las alturas correspondientes.

7. Es muy común solar o duplicar elementos de cualquier tipo sin darnos cuenta por lo que esto variará en la cantidad de material contabilizado (metrado) y aumentará el costo del proyecto (dependiendo del error puede ser tan perjudicial como levemente perjudicial).

8. La formulación de campos para los metrados que puedan ser con fórmulas (como en el caso de la Dosificación de material) siempre debe realizarse en base a los componentes que ya se encuentran en los planos modelados para evitar incontinencias.

9. Por último, podemos entender que es error humano en confundirse tanto en planos de solo dibujo como cotas, distancias, diámetros, longitudes, entre otros. Por lo que gracias a la Guía de las normativas Técnicas de edificaciones y otros se logró mantener el margen de error al mínimo.

#### **V. DISCUSIÓN**

<span id="page-38-0"></span>Respecto a nuestros objetivos planteados, nuestras hipótesis son respondidas de las siguientes maneras:

Para la general, el cual dicta que es fundamental para el proyecto el uso de la herramienta Revit para el modelado del diseño de una institución educativa en la ciudad de Piura, Perú 2022, se identificó que efectivamente, Revit en proyectos como instituciones educativas u otros, muestran un gran impacto como antecedentes de construcción porque muy considerablemente es un ahorro de tiempo y dinero el detectar incompatibilidades, anomalías y otros agentes que puedan afectar el proyecto, logra recopilar datos esenciales que en un proyecto convencional se tendría que realizar más gastos de estudio para su complementación; de este modo se acepta la hipótesis en el que se aclara que es fundamental (mas no indispensable) su aplicación y uso.

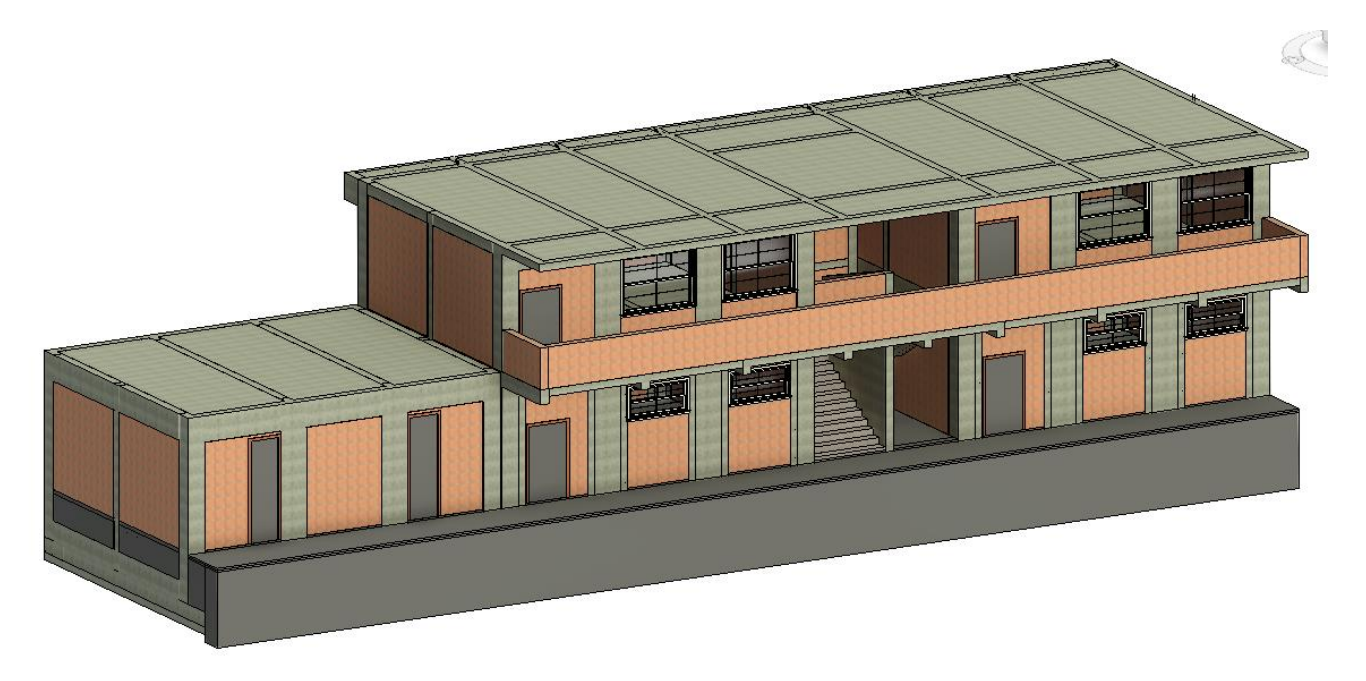

*Ilustración 15: Resultado final de la Institución Educativa*

Para el objetivo específico 1, el cual indica determinar el diseño de una institución educativa modelada en AutoCAD 2D y si este se logrará determinar como hipótesis,

Ello lo respondimos de la siguiente manera: sí es posible determinar el diseño de una institución educativa modelado en AutoCAD 2D siguiendo los parámetros de diseño y construcción por normativa peruana. En este caso se utilizaron

- NTE 020: NORMATIVA DE CARGAS
- NTE 030: NORMATIVA SISMO RESISTENTE
- NTE 050: NORMATIVA DE SUELOS Y CIMENTACIONES
- NTE 060: NORMATIVA DE CONCRETO ARMADO
- NTE 070: NORMATIVA DE ALBAÑILERÍA

Junto a ello se utilizó la Guía de Diseño de Espacios Educativos GDE 002-2015 el cual contiene los acondicionamientos de locales escolares al nuevo modelo de Educación Básica Regular para primaria y secundaria.

Del mismo modo, el estudio de Mecánica de Suelos proporcionó datos relevantes como las características geotécnicas de nuestra zona de estudio y propuesta. Se consideraron los estudios estándares de Análisis Granulométrico por Tamizado, Contenido de Humedad Natural, Límites de Consistencia, Peso Específico de los Sólidos y la Clasificación de suelo. También se realizaron 3 ensayos especiales los cuales fueron el de Porcentaje de Sulfatos, Porcentaje de cloruros y el ensayo de Corte Directo.

Ello logró denotar que los suelos de nuestro proyecto son arenas gravosas limo arcillosas y arenas compactas limosas ligeramente plásticas según se detalla. También se consideró la licuefacción de las arenas, pero al ser un suelo muy compacto, este resultado es nulo; además no existe nivel freático ni materiales saturados por la sequedad de la zona. La humedad natural es importante, pero tiene valores bajos por lo que se puede compactar sin ningún inconveniente.

Como objetivo específico 2, que indica determinar el modelamiento del diseño de una institución educativa en 3D haciendo uso de Revit y como hipótesis si se logró o no. Se determinó que sí, se puede establecer el modelamiento del diseño de una institución educativa en 3D haciendo uso de Revit para la zona de estudio.

Al basarlo en especialidades logramos denotar el proceso constructivo desde las bases hasta las instalaciones sanitarias. Muchos de estos datos resultaron ser automáticos y consecuentes, por lo que la inserción de aceros, muros de albañilería, cantidad de materiales, Dosificaciones, dimensionamiento de elementos estructurales, parámetros específicos requeridos para cada variable necesitada son de fácil acceso y uso por lo que se logró determinar el modelamiento como lo requiere el proyecto.

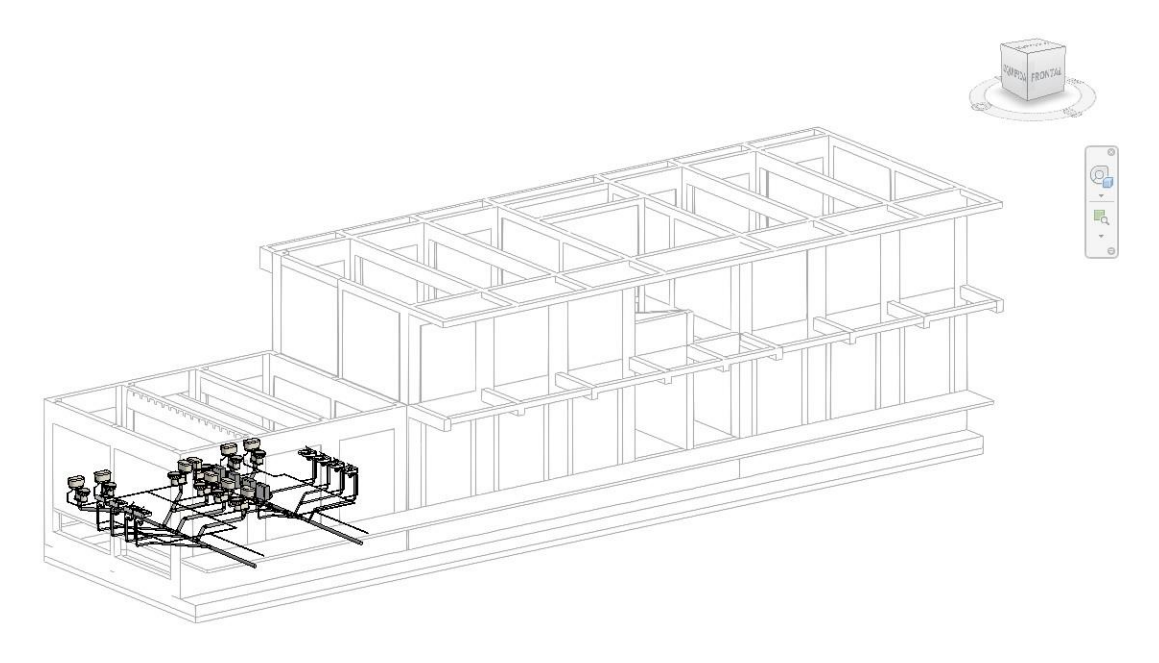

*Ilustración 16: Isométrico de Instalaciones Sanitarias*

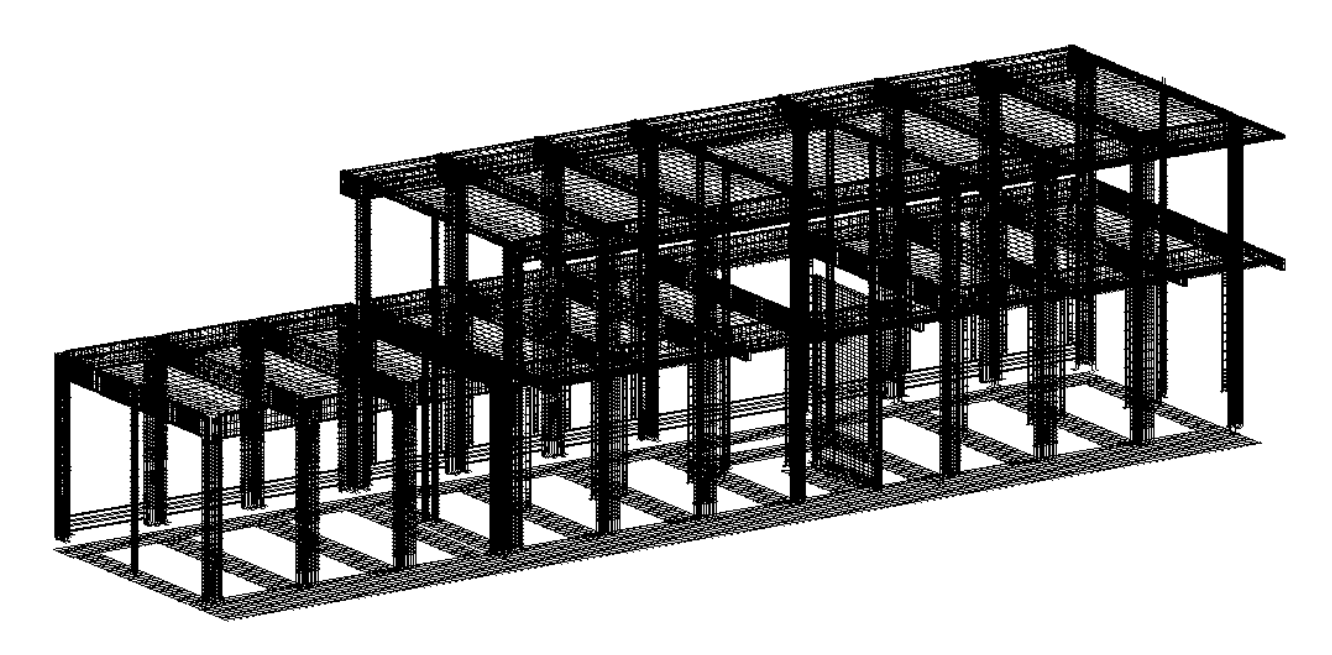

*Ilustración 17: Isométrico de Aceros*

Como último punto, para el objetivo específico 3, el cual proyecta interferencias o incongruencias al momento de modelar en 3D por Revit y los planos obtenidos en AutoCAD 2D, como se determinó en resultados, sí existen falencias entre ambos programas ya que (y de forma más simplificada) AutoCAD es un programa netamente de dibujo mientras que Revit va más allá de eso y logra tener cálculos a favor del proyectista.

#### **VI. CONCLUSIONES**

- <span id="page-42-0"></span>1. Los planos en AutoCAD 2D de la institución educativa, son muy importantes para realizar el modelado, por lo cual es necesario que éste cuente con toda la información necesaria, como las cotas, los detalles de cortes para tener un mejor entendimiento de lo que vamos a modelar.
- 2. Es recomendable hacer el modelado por especialidad, para tener un proyecto más ordenado y que cada especialista pueda hacer modificaciones en su especialidad según le corresponda y tenga una mejor vista de los elementos correspondientes a la misma.
- 3. El tiempo de ejecución de un modelado en Revit varía dependiendo de la magnitud del proyecto, así como del espacio que se le brinde, pero, aun así, la especialidad que demanda el 50% de tiempo para un proyecto finalizado es la especialidad de Estructuras debido a los detalles y exactitud de inserción de materiales que se anexen
- 4. El conocimiento base para un buen modelamiento es el de las normativas técnicas del país en el que se encuentre y los procesos constructivos de la modelación en programas de BIM, esto sirve para prevenir datos incorrectos en el ciclo de vida del proyecto a ejecutar.
- 5. Con respecto a los componentes a colocar, como los baños, tuberías o lavatorios, hay empresas que crean sus propias familias en Revit, lo cual nos ahorra tiempo el tener que crear componente por componente, así mismo en caso de no encontrar un elemento adecuado, podemos modificar estos elementos a nuestras necesidades o también podemos crear uno nuevo.

#### **VII. RECOMENDACIONES**

- <span id="page-43-0"></span>1. Se recomienda a los lectores empaparse bien del tema de Revit porque es un programa muy funcional, capaz de reducir tiempo de investigación y costos y será capaz en poco tiempo de volverse una herramienta indispensable en las empresas a nivel mundial.
- 2. Se recomienda a los lectores que guarden los componentes creados cuando realicen un modelado, esto les servirá en futuros proyectos ahorrándoles tiempo en buscar o crear estos elementos.
- 3. Es recomendable que se tenga una vista para cada especialidad, así mismo de los cortes en zonas específicas, esto hará que el proyecto esté más organizado y la información en Revit sea más clara y evite confusiones.
- 4. Se recomienda colocar todos los datos posibles para cada elemento, ya que suele ser común colocar un elemento parecido pero que no corresponda a la especialidad, como por ejemplo las tuberías de agua fría y caliente.

#### **REFERENCIAS**

<span id="page-44-0"></span>**ANICETO FEBRE, Leydeylira. 2020.** Diseño de un techo metálico empleando metodología BIM en la Institución Educativo Fe y Alegría Nº 49 Piura, 2020. [En línea] 2020. https://repositorio.ucv.edu.pe/handle/20.500.12692/50889.

**ARRUNATEGUI SAAVEDRA, Marco Antonio y MIRANDA ZAPATA, Gianmarco. 2021.** Análisis comparativo del modelo tradicional y del modelo BIM en la construcción de losa deportiva, Talara, Piura. [En línea] 2021. https://repositorio.upao.edu.pe/handle/20.500.12759/8602.

**AVILÉS GARRAGATE, Néstor André, CASTILLO CORONADO, Frank Pablo y CASTRO IMÁN, John Yeersinio. 2020.** Diseño estructural de una institución educativa mediante la metodología BIM en la ciudad De Piura, Año 2019. [En línea] 2020.

https://repositorio.ucv.edu.pe/bitstream/handle/20.500.12692/56228/B\_Avilés\_GN A-Castillo\_CFP-Castro\_IJY-SD.pdf?sequence=4&isAllowed=y.

**AYALA NIZAMA, Diego Alfredo, y otros. 2021.** Programación de la ampliación de una institución educativa en funcionamiento e instalación de tres aulas temporales durante el periodo escolar en Morropón - Piura. [En línea] 10 de 2021. https://pirhua.udep.edu.pe/bitstream/handle/11042/5254/T\_ICI\_2104.pdf?sequenc e=1&isAllowed=y.

**CHIRINOS SANTANDER, Lizett Rosario y PECHO LLACTA, Julio César. 2019.** Implementación de la metodología BIM en la construcción del proyecto multifamiliar DUPLO para optimizar el costo establecido. [En línea] 01 de 04 de 2019. https://repositorioacademico.upc.edu.pe/bitstream/handle/10757/626030/Chirinos\_ sl.pdf?sequence=11&isAllowed=y.

**CHOCLÁN GÁMEZ, Felipe, SOLER SEVERINO, Manuel y GONZÁLES MÁRQUEZ, Ramón Jesús.** Introducción a la Metodología BIM. [En línea] https://www.researchgate.net/profile/Ramon-Jesus-Gonzalez-

Marquez/publication/284159764\_INTRODUCCION\_A\_LA\_METODOLOGIA\_BIM/li

nks/564cbc6b08aeafc2aaaf73c2/INTRODUCCION-A-LA-METODOLOGIA-BIM.pdf.

**CHRISTMA, Karimi. 2021.** BIM and Management of Infrastructural Facilities/Assets: Possible Solutions for HVAC Systems. [En línea] 2021. https://webthesis.biblio.polito.it/21325/.

**DOMÍNGUEZ HURTADO, Noé Rubén y MORENO MINAYA, Alán Enrique. 2018.** Diseño estructural sismorresistente de un edificio de siete niveles bajo la metodologia bim en la provincia de Pomabamba, Ancash, 2018. [En línea] 2018. https://hdl.handle.net/20.500.12692/26694.

**ESPINOZA APONTE, José Andrés, GARCÍA CHUMACERO, Katya Fabiola y PUMAYALI CISNEROS, Allison Steven. 2019.** "Diseño de un condominio en el AA.HH. Almirante Grau - Las Palmeras - II etapa utilizando la metodología BIM - Piura 2019". [En línea] 2019. https://repositorio.ucv.edu.pe/bitstream/handle/20.500.12692/55756/B\_Espinoza\_A JA-García\_CKF-Pumayali\_CAS-SD.pdf?sequence=1&isAllowed=y.

**GONZALES ESCOBAR, Ingelver Cristian y RODRÍGUEZ VÁSQUEZ, Yudith. 2021.** Metodología BIM para mejorar la planificación y eficiencia de procesos en el área estructural de una constructora, Cajamarca -2020. [En línea] 2021. https://repositorio.ucv.edu.pe/handle/20.500.12692/64067.

**HINOSTROZA QUILLI, Pablo Isaac y ROMERO FALCON, Miguel Ángel. 2019.** Procedimientos para la implementación del modelado de la información de la construcción (BIM) en micro y pequeñas empresas del sector construcción. [En línea] 01 de 08 de 2019. https://repositorioacademico.upc.edu.pe/handle/10757/628105.

**MENSUA SANTISTEBAN, Rafael. 2021.** Aplicación de la metodología BIM en la arquitectura y estructura de un colegio público. [En línea] 2021. https://idus.us.es/handle/11441/128961.

46

**MINISTERIO DE ECONOMÍA Y FINANZAS. 2021.** Plan de implementación y Hoja de ruta del Plan BIM Perú. [En línea] 06 de 2021. https://www.mef.gob.pe/planbimperu/recursosbim.html.

**PACHECO BORJA, Roberto. 2017.** Comparación del sistema tradicional vs la implementación del BIM (Building Information Management) en la etapa de diseño y seguimiento en ejecución. [En línea] 14 de 03 de 2017. http://repositorio.ucsg.edu.ec/handle/3317/7616.

**RAMÍREZ LEÓN, Jorge Andrés. 2018.** Comparación entre metodologías building information modeling (BIM) y metodologías tradicionales en el cálculo de cantidades de obra y elaboración de presupuestos. [En línea] 2018. https://repository.udistrital.edu.co/handle/11349/7820.

**REYES VILLAREAL, Carlos Antonio. 2021.** IMPLEMENTACIÓN DE LA METODOLOGÍA BIM EN EL EDIFICIO MULTIFAMILIAR DON ANTONIO EN SAN MIGUEL, LIMA 2020. [En línea] 2021. https://repositorio.upn.edu.pe/bitstream/handle/11537/29604/Reyes%20Villarreal% 2c%20Carlos%20Antonio.pdf?sequence=1&isAllowed=y.

**ROJAS BALLESTEROS, Roxana María. 2018.** Aplicaciones del BIM para la resolución de incongruencias en el diseño del proyecto Santa Ana Country Club. [En línea] 2018. https://repositoriotec.tec.ac.cr/handle/2238/10480.

**ROJAS PRADO, Yanmel Ingrid. 2019.** Identificación de incompatibilidades para optimizar la construcción de viviendas multifamiliares en Jesús Maria, Lima. [En línea] 2019. http://www.repositorio.upla.edu.pe/handle/20.500.12848/1357.

**SÁNCHEZ BONILLA, José Hernando, RIVAS VARÓN, Andrés Felipe y OTT SERRANO, Juan Pablo. 2020.** Diseño y modelacion de proyectos en dos y tres dimensiones con la metodología bim (building information modeling) soportado en herramienta autodesk revit. [En línea] 17 de 01 de 2020. https://repository.ucc.edu.co/handle/20.500.12494/16266.

**SOLÓRZANO CHURAMPI, Helen Juliet. 2020.** ANÁLISIS COMPARATIVO ENTRE METODOLOGÍA BIM Y MÉTODO TRADICIONAL, IMPLEMENTANDO

47

GESTIÓN DE TIEMPO Y COSTOS EN LA INSTITUCIÓN EDUCATIVA 30975. [En línea] 2020. https://repositorio.upla.edu.pe/bitstream/handle/20.500.12848/3722/T037\_7131631

5\_T.pdf?sequence=1&isAllowed=y.

**URIBE DAVIES, Juan Luis. 2020.** Revit Samples. El BIM como herramienta proyectual. [En línea] 01 de 2020. https://oa.upm.es/58178/.

**VÁSQUEZ GEISSE, Yaritza Pamela. 2019.** Metodología BIM: estudio y rediseño del envolvente arquitectónico del edificio del rectorado de la Universidad de Guayaquil. [En línea] 2019. http://repositorio.ug.edu.ec/handle/redug/39971.

<span id="page-47-0"></span>**ZAMORA ZAMORA, Wbaldo Andrés. 2018.** MODELO PARA LA PLANIFICACIÓN DE OBRA DE CONSTRUCCIÓN DE EDIFICACIONES BAJO EL ENFOQUE DEL PROJECT MANAGEMENT INSTITUTE -PMI. [En línea] 2018. https://repository.usta.edu.co/bitstream/handle/11634/14495/2018wbaldozamora.p df?se.

**ANEXO**

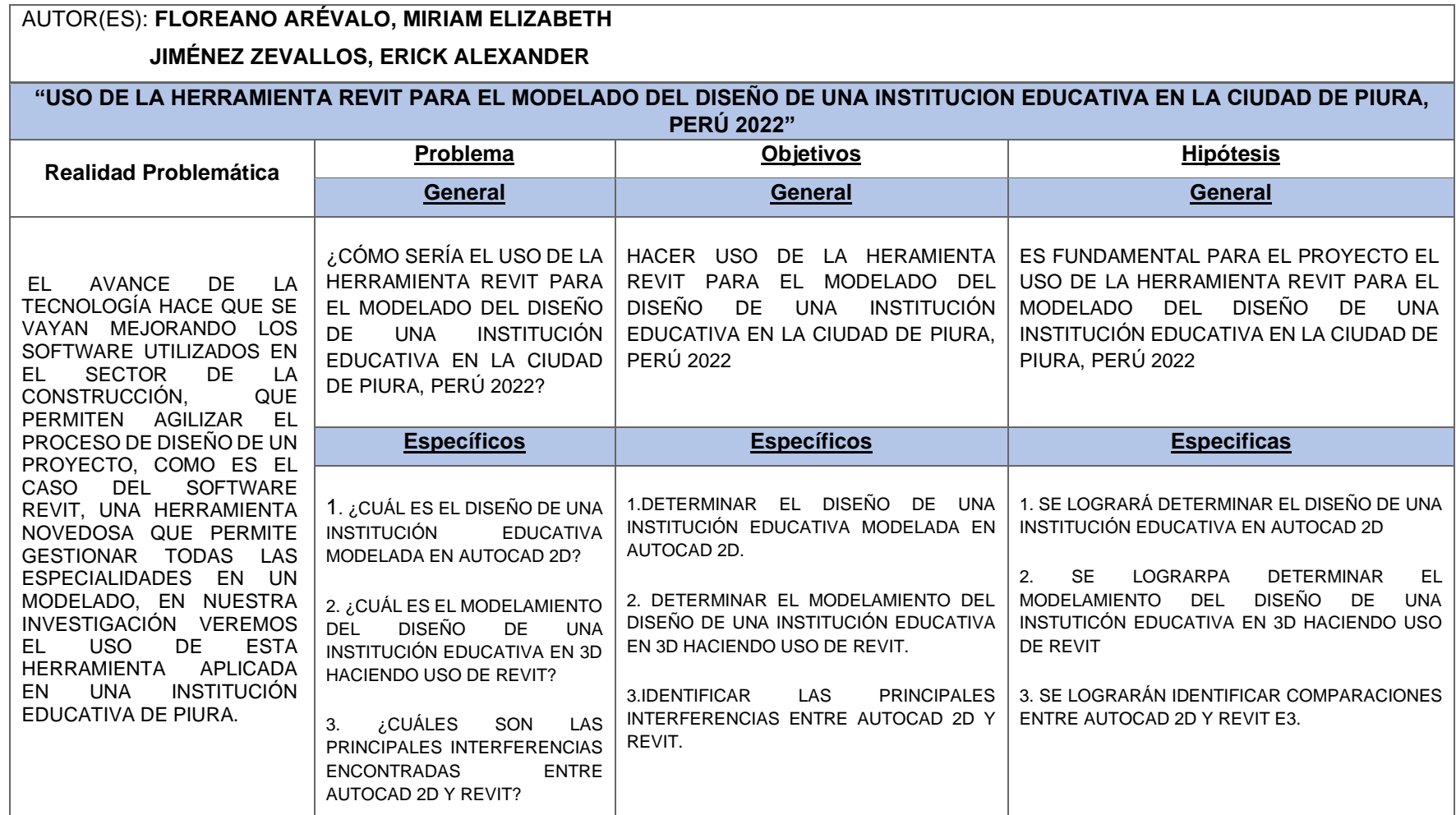

#### *TABLA 3: MATRIZ DE CONSISTENCIA*

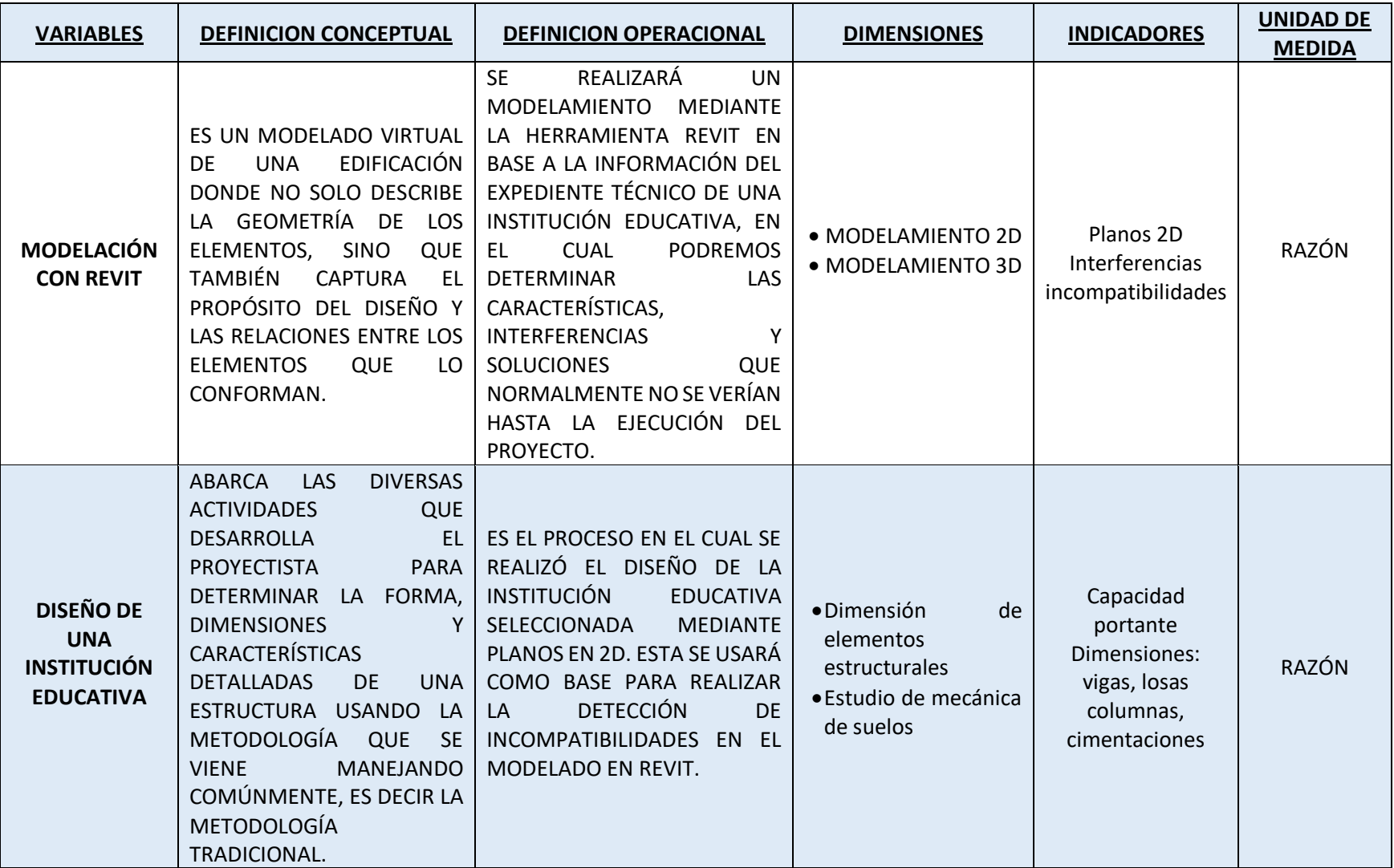

### *TABLA 4: MATRIZ DE OPERACIONALIZACIÓN DE VARIABLES*

# **CÓDIGOS QR:**

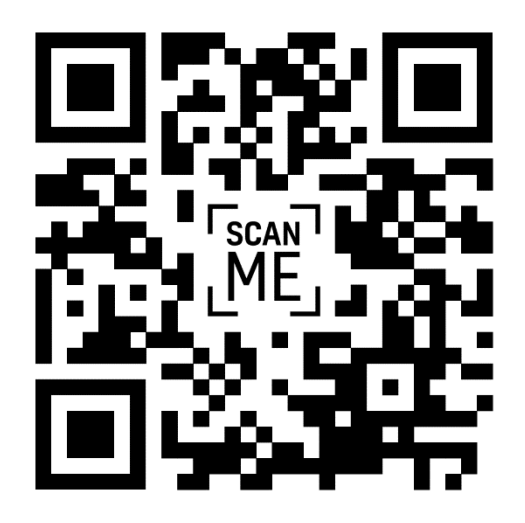

ESTUDIO DE MECÁNICA DE SUELOS

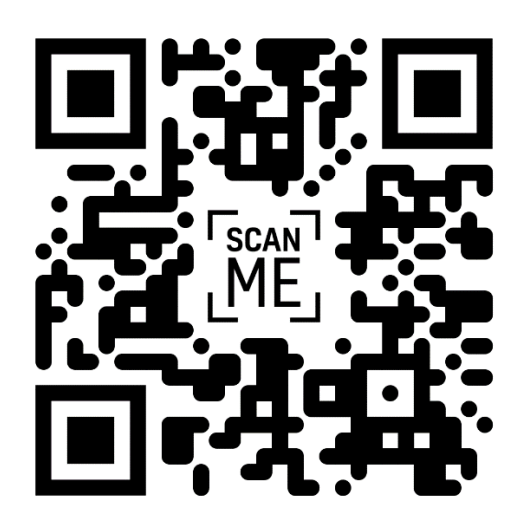

LOCALIZACIÓN GOOGLE EARTH – LAS MERCEDES

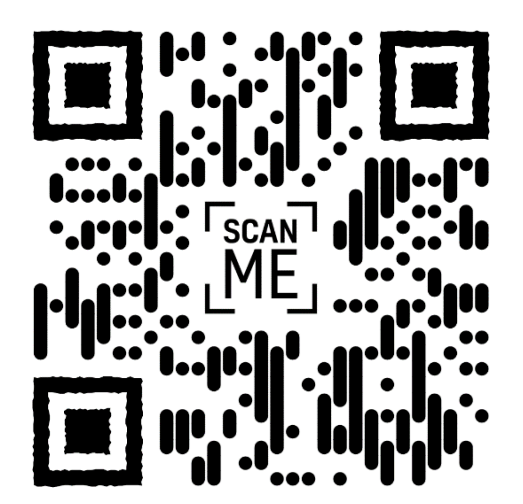

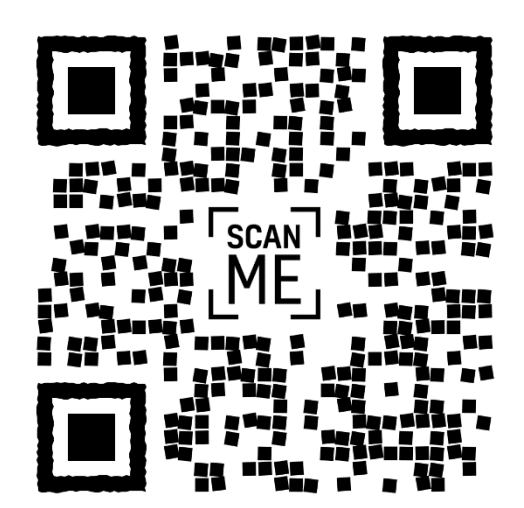

REVIT FINAL TURNITIN: 13%

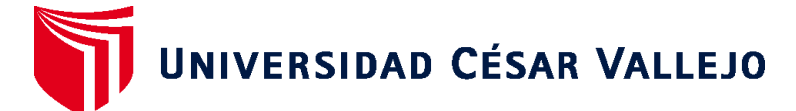

# **FACULTAD DE INGENIERÍA Y ARQUITECTURA ESCUELA PROFESIONAL DE INGENIERÍA CIVIL**

## **Declaratoria de Autenticidad del Asesor**

Yo, KRISSIA DEL FATIMA VALDIVIEZO CASTILLO, docente de la FACULTAD DE INGENIERÍA Y ARQUITECTURA de la escuela profesional de INGENIERÍA CIVIL de la UNIVERSIDAD CÉSAR VALLEJO SAC - PIURA, asesor de Tesis titulada: "USO DE LA HERRAMIENTA REVIT PARA EL MODELADO DEL DISEÑO DE UNA INSTITUCION EDUCATIVA EN LA CIUDAD DE PIURA, PERÚ 2022", cuyos autores son JIMENEZ ZEVALLOS ERICK ALEXANDER, FLOREANO AREVALO MIRIAM ELIZABETH, constato que la investigación tiene un índice de similitud de 14.00%, verificable en el reporte de originalidad del programa Turnitin, el cual ha sido realizado sin filtros, ni exclusiones.

He revisado dicho reporte y concluyo que cada una de las coincidencias detectadas no constituyen plagio. A mi leal saber y entender la Tesis cumple con todas las normas para el uso de citas y referencias establecidas por la Universidad César Vallejo.

En tal sentido, asumo la responsabilidad que corresponda ante cualquier falsedad, ocultamiento u omisión tanto de los documentos como de información aportada, por lo cual me someto a lo dispuesto en las normas académicas vigentes de la Universidad César Vallejo.

PIURA, 30 de Enero del 2023

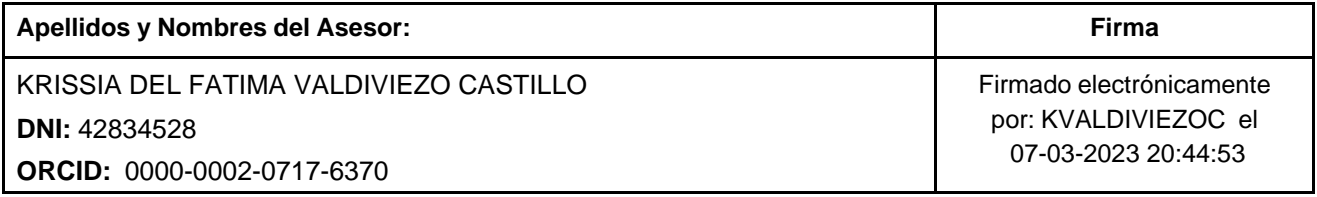

Código documento Trilce: TRI - 0529751

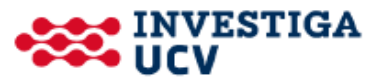